# **X90AISG0.02-00**

## **1 Allgemeines**

Das modulare Steuerungs- und I/O-System X90 mobile eröffnet viele Möglichkeiten in der mobilen Automatisierung. Mit X90 mobile lassen sich flexible Automatisierungskonzepte auf Basis eines standardisierten Gesamtsystems umsetzen.

Die Optionsplatine X90AISG0.02-00 wird im X90 mobile System integriert und erweitert somit die Funktionalität des Gesamtsystems.

Das Modul ist mit 2 Eingängen zur Auswertung von DMS-Vollbrücken ausgestattet und arbeitet mit 4- bzw. 6-Leiter DMS-Zellen. Das Konzept des Moduls setzt einen Abgleich im Messsystem voraus. Dieser Abgleich kompensiert bzw. eliminiert die absoluten Ungenauigkeiten im Messkreis (wie z. B. Bauteiltoleranzen, effektive Brückenspannung oder Nullpunktverschiebung). Die Messgenauigkeit bezogen auf einen absoluten (abgeglichenen) Wert verändert sich lediglich durch den negativen Einfluss einer Veränderung der Betriebstemperatur. Die Kommunikation zur Hauptplatine wird via X2X Link ermöglicht.

- $\cdot$  9 bis 32 VDC
- 2 Vollbrücken DMS-Eingänge
- Datenausgaberate von 2,5 Hz bis 7,5 kHz einstellbar
- Sonderbetriebsarten (Synchronmodus und Mehrfachabtastung)
- Filterstufe einstellbar

## **2 Bestelldaten**

| <b>Bestellnummer</b> | Kurzbeschreibung                                                                                             | Abbildung |
|----------------------|----------------------------------------------------------------------------------------------------|-----------|
|                      | Analoge Eingänge                                                                                             |           |
| X90AISG0.02-00       | X90 mobile Optionsplatine, DMS Modul für 2 DMS Vollbrücken,<br>24 Bit Wandlerauflösung, 5 kHz Eingangsfilter |           |

Tabelle 1: X90AISG0.02-00 - Bestelldaten

#### **Optionales Zubehör**

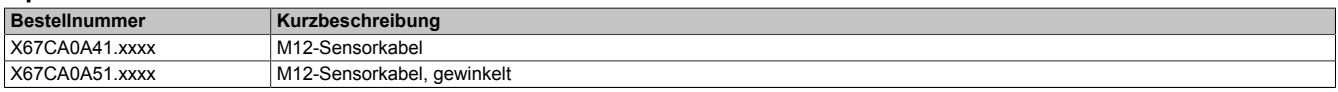

#### **Übersicht Ein- und Ausgänge**

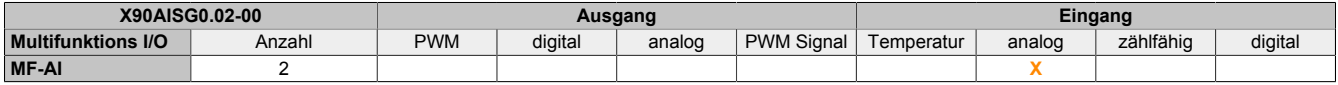

## **3 Technische Daten**

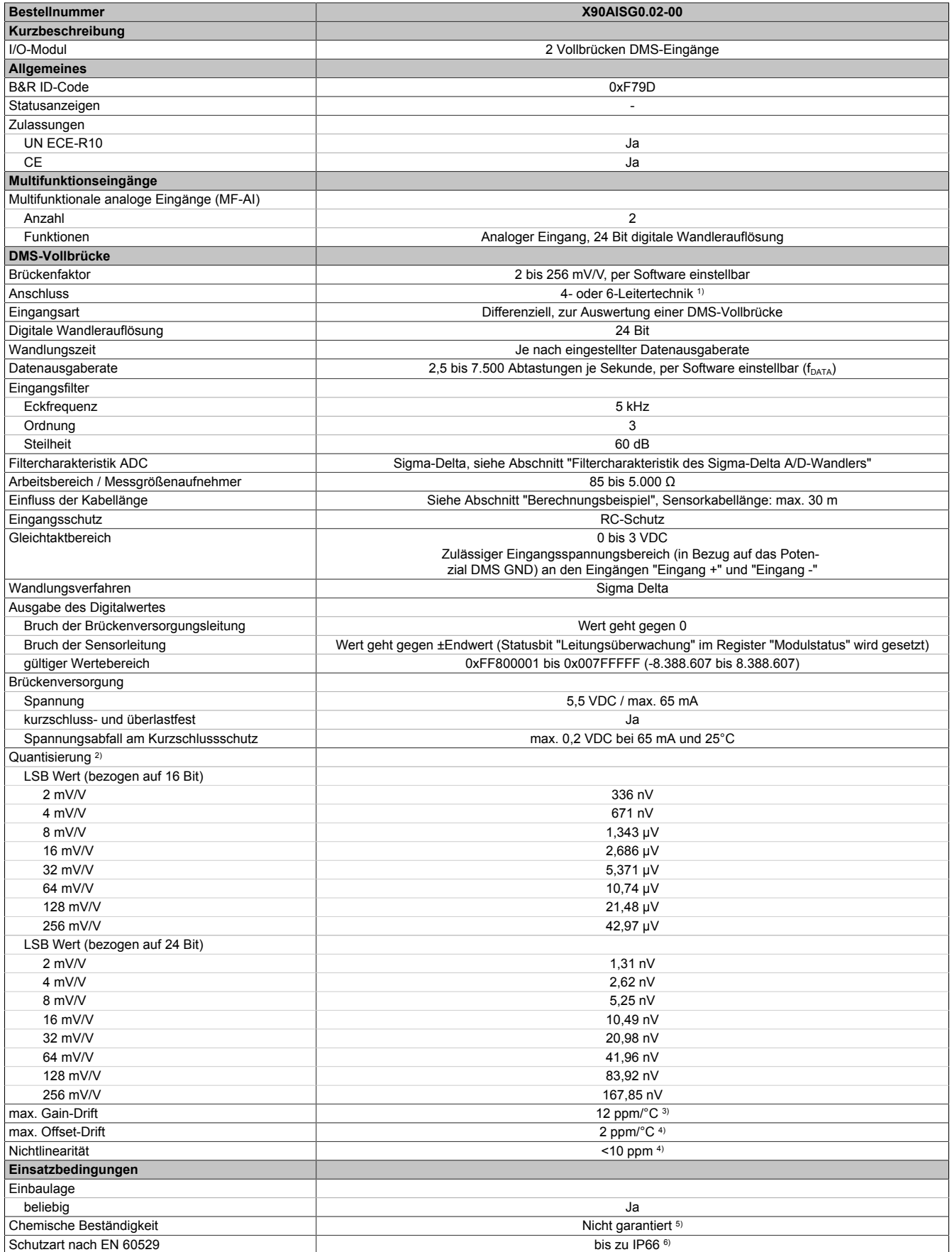

Tabelle 2: X90AISG0.02-00 - Technische Daten

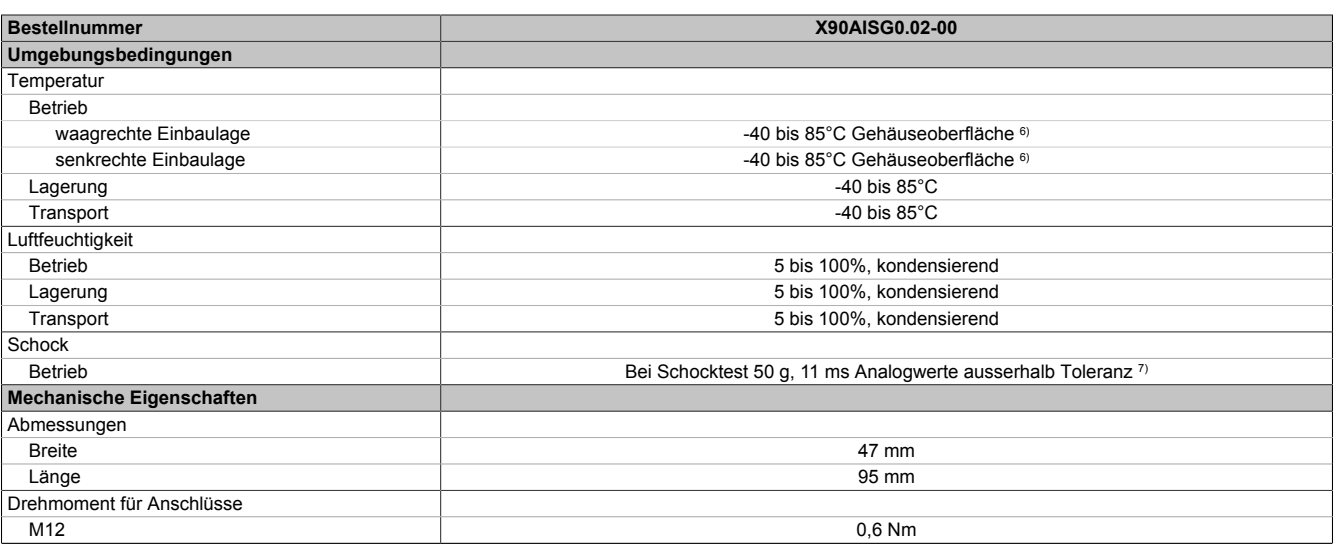

#### Tabelle 2: X90AISG0.02-00 - Technische Daten

- 1) Bei der 6-Leitertechnik wirkt die Leitungskompensation nicht (siehe Abschnitt Anschlussbeispiele).<br>2) Quantisierung in Abhängigkeit des Brückenfaktors.
- 2) Quantisierung in Abhängigkeit des Brückenfaktors.<br>3) Bezogen auf den aktuellen Messwert.
- Bezogen auf den aktuellen Messwert.
- 4) Bezogen auf den gesamten Messbereich.
- 5) Auf chemischen Beständigkeit entsprechend ISO 15003 wurden nicht getestet. Siehe Abschnitt "Normen und Zulassungen Anforderungen für Fahrzeuge - Chemische Beständigkeit" im X90 Anwenderhandbuch.
- 6) In Abhängigkeit der Hauptplatine. Für weitere Details siehe Datenblatt Hauptplatine.<br>7) Bei Prüfdurchführung Schocken (50 g, 11 ms) nach EN 60068-2-27 Typ I entspreche
- 7) Bei Prüfdurchführung Schocken (50 g, 11 ms) nach EN 60068-2-27 Typ I entsprechend ISO 15003 Level 3. Siehe "X90 Anwenderhandbuch - Internationale und nationale Zulassungen - Anforderungen für Fahrzeuge - Mechanische Bedingungen - Schocken"

## **4 Bedien- und Anschlusselemente**

## **4.1 X2X Link Schnittstelle**

Die Kommunikation der Optionsplatine mit der Hauptplatine wird mittels X2X Link realisiert.

## **5 Anschlussbelegung**

Die maximale Länge des Sensorkabels beträgt 30 m.

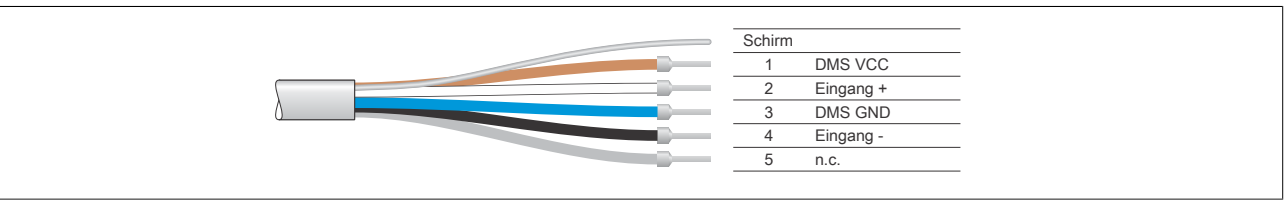

### **5.1 Anschluss DMS1 und DMS2**

Das Modul ist mit 2 Kanälen für den Anschluss von DMS-Zellen ausgestattet.

- DMS1
- DMS2

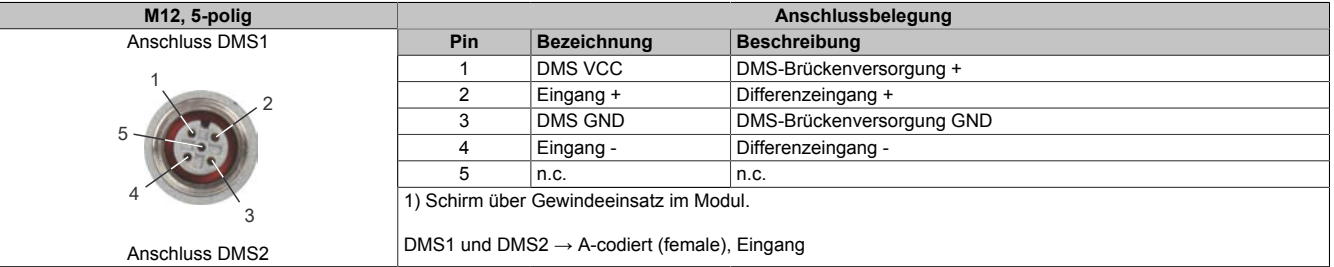

## **Anschlussbeispiel DMS 4-Leiteranschluss**

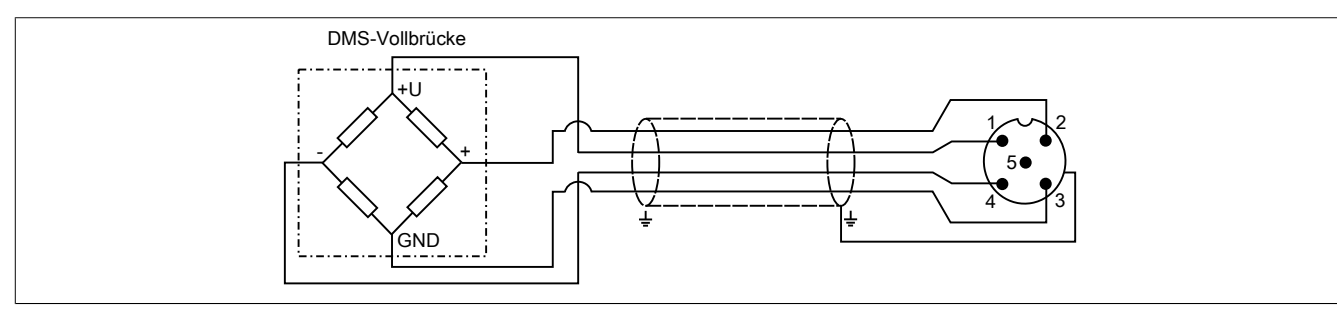

### **Anschlussbeispiel DMS 6-Leiteranschluss**

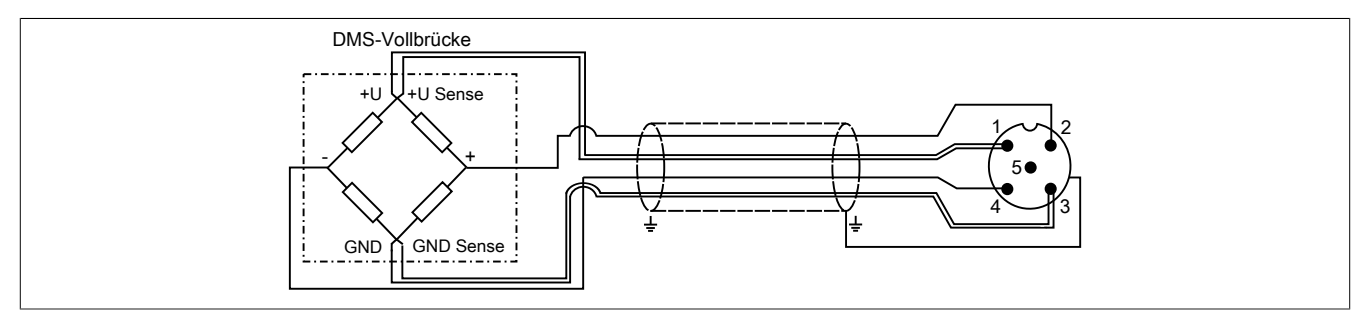

## **Anschlussbeispiel Parallelschaltung**

Bei Parallelschaltung von 2 oder mehreren DMS-Vollbrücken müssen 2 Anschlussdrähte in einem Stecker zusammengeführt werden.

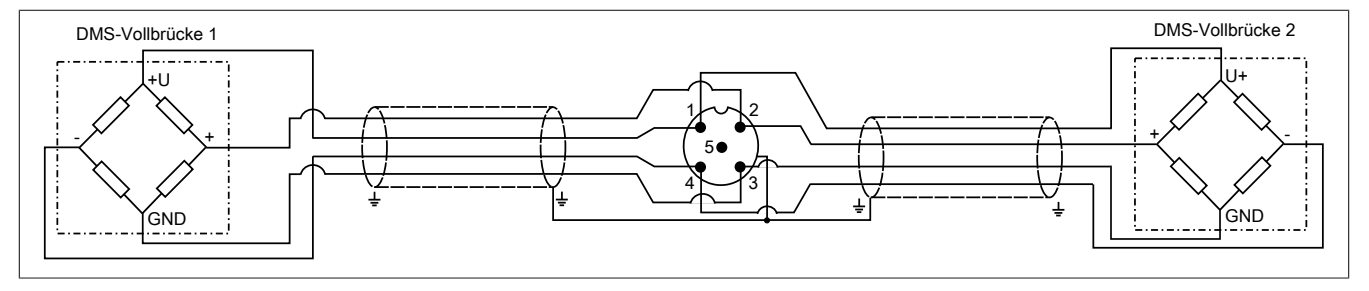

## **6 Blockschaltbild**

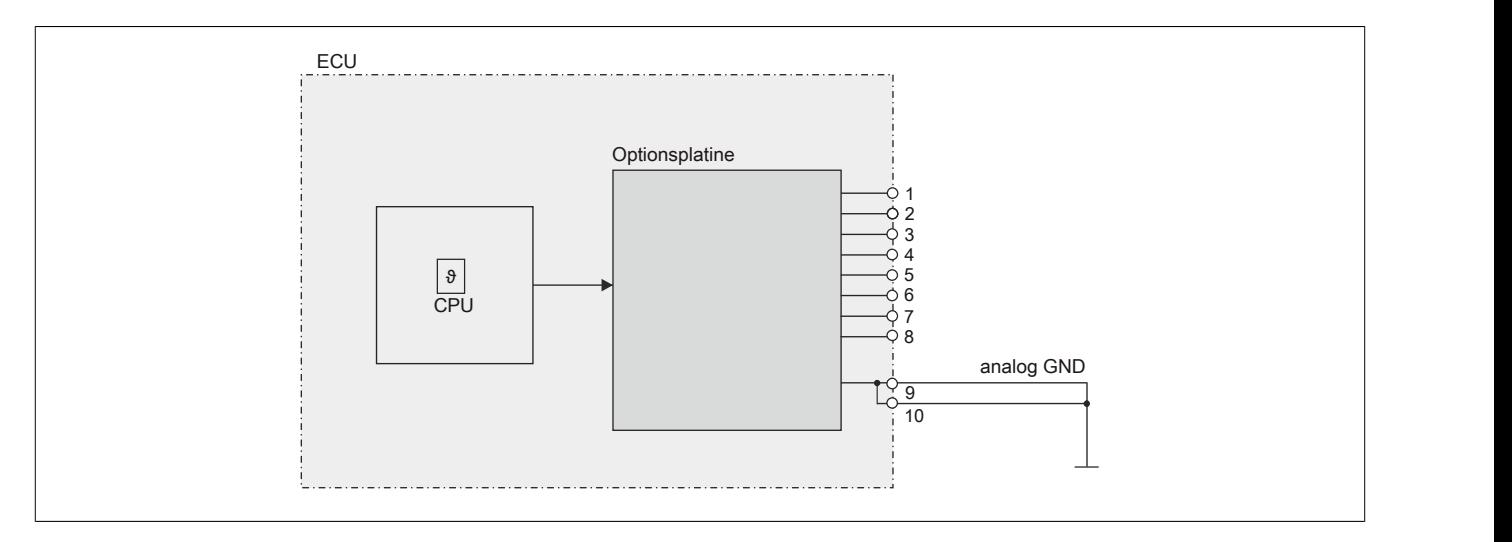

### **6.1 Eingangsschema**

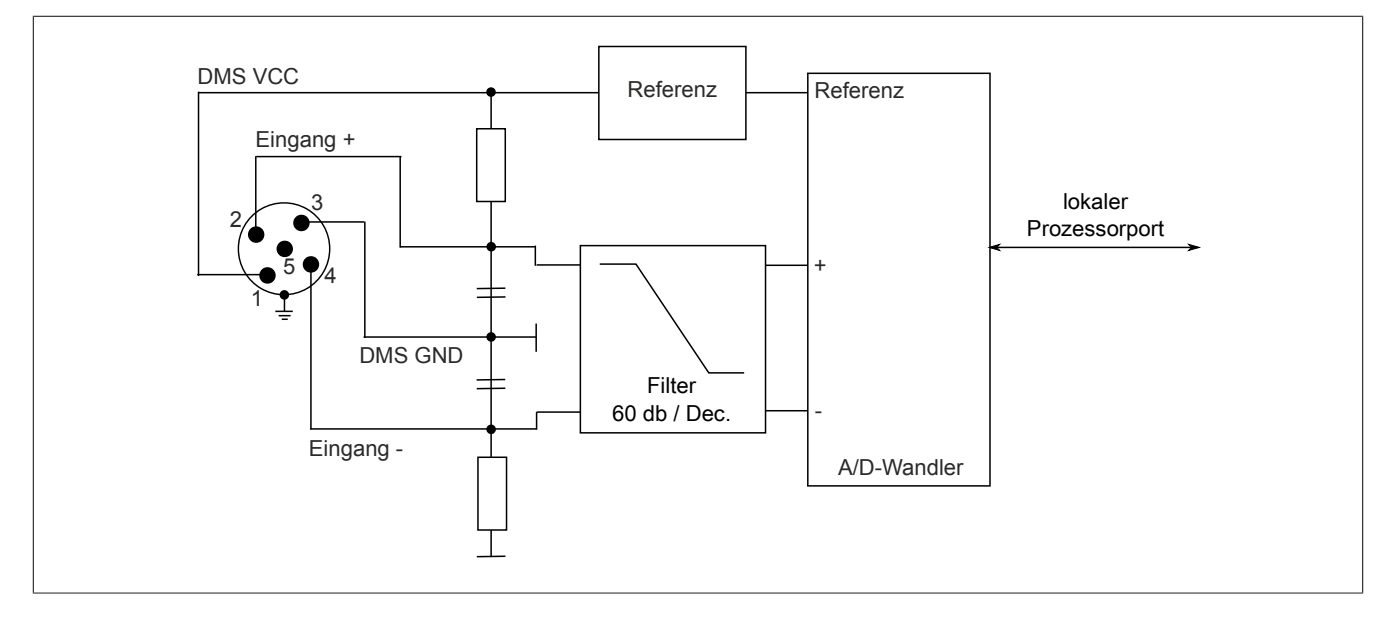

## <span id="page-4-0"></span>**7 Effektive Auflösung des A/D-Wandlers**

Der A/D-Wandler des Moduls stellt einen 24 Bit breiten Messwert zur Verfügung. Tatsächlich ist die erzielbare rauschfreie Auflösung aber immer kleiner als 24 Bit. Diese sogenannte effektive Auflösung hängt dabei von der Datenrate und dem Messbereich ab.

#### **Beispiel:**

Bei einer Datenrate von 2,5 Hz und einem eingestellten Messbereich von 2 mV/V ergibt sich auf Grund der Wandlungsmethode eine effektive Auflösung von 17,4 Bit:

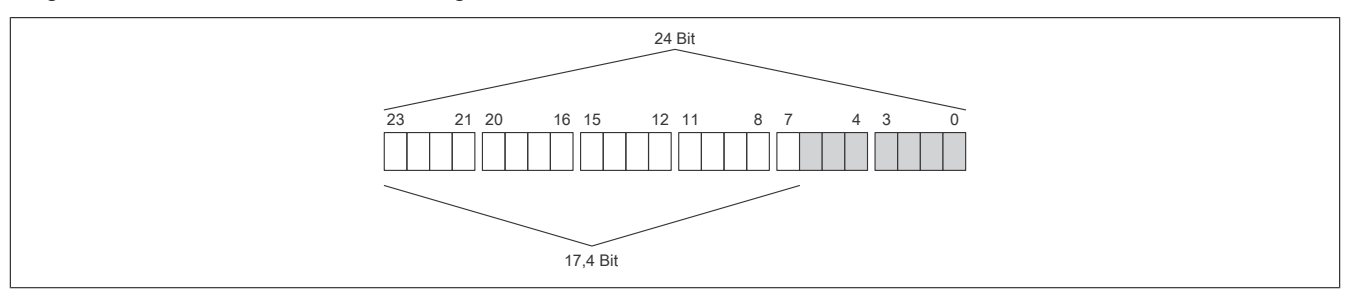

Die niederwertigen Bits (grau dargestellt) enthalten keine gültigen Werte, sondern nur Rauschen, und dürfen deshalb nicht ausgewertet werden.

Beim ["Funktionsmodell 1 - Mehrfachabtastung"](#page-12-0) werden nur die höchsten 16 Bits zur Verfügung gestellt.

## **8 Berechnungsbeispiel**

Das folgende Beispiel zeigt, welchen Einfluss die Länge der Messleitung auf die Brückenspannung des Moduls und die damit berechnete Quantisierung hat.

## <span id="page-5-0"></span>**8.1 Brückenspannung**

Obwohl die Messbrücke mit dem Modul abgeglichen werden muss, hat die Leitungslänge einen Einfluss auf die Genauigkeit der Messung. Der Grund hierfür ist der Spannungsabfall auf den Versorgungsleitungen der Messbrücke. Dadurch beträgt die Brückenversorgungsspannung an der Messbrücke nicht mehr die vollen 5,5 V. Die verminderte Brückenspannung hat auch Auswirkungen auf die Quantisierung.

## **Beispiel**

Kenndaten der verwendeten Messeinrichtung:

- DMS-Vollbrücke mit 4-Leiter Anschluss
- Materialabhängige Leitfähigkeit der Leitung (Kupfer: 12  $\frac{m}{\Omega \cdot m m^2}$ )
- Querschnitt der Leitung: 22 AWG = 0,34 mm²
- Länge der Leitung: 5 m
- Nennstrom der Messbrücke: 15 mA
- Brückenspannung des Moduls: 5,5 V

Die tatsächliche Brückenspannung unter Berücksichtigung des Spannungsabfalls auf der Messleitung beträgt:

$$
5.5 \text{ V} - \frac{2 \cdot 5 \text{ m}}{12 \frac{\text{m}}{\Omega \cdot \text{mm}^2} \cdot 0.34 \text{ mm}^2} \cdot 0.015 \text{ A} = 5.463 \text{ V}
$$

Mit dieser errechneten tatsächlichen Brückenspannung, muss die Quantisierung berechnet werden (siehe ["Quan](#page-6-0)[tisierung" auf Seite 7](#page-6-0)).

## <span id="page-6-0"></span>**8.2 Quantisierung**

In einer Wäge-Applikation soll aus dem vom Modul ermittelten Wert das entsprechende Gewicht, welches auf der angeschlossenen Wägezelle liegt, ermittelt werden.

## **Beispiel**

Die Kenndaten der DMS-Wägezelle lauten wie folgt:

- Nennlast: 1000 kg
- Brückenfaktor: 4 mV/V
- Tatsächliche Brückenspannung: 5,463 V

#### Maximale Quantisierung:

Aus dem Brückenfaktor der DMS-Wägezelle ergibt sich durch Multiplikation mit der Brückenversorgungsspannung des Moduls der Wert für den positiven Vollausschlag bei der spezifizierten Nennlast von 1000 kg:

4 mV/V  $\cdot$  5.5 V = 22 mV

#### Tatsächliche Quantisierung:

Unter Berücksichtigung des Spannungsabfalls auf der Messleitung ergibt sich eine tatsächliche Brückenspannung von 5,463 V (Berechnung siehe Abschnitt ["Brückenspannung" auf Seite 6](#page-5-0)). Multipliziert man diese Spannung mit dem Brückenfaktor von 4 mV/V ergibt sich eine tatsächliche Quantisierung von:

#### 4 mV/V  $\cdot$  5.463 V = 21.85 mV

Diese 21,85 mV entsprechen 99,3% vom maximal möglichen Messbereich.

## **Information:**

#### **Wenn sich die Quantisierung verringert, verringert sich auch die maximal mögliche effektive Auflösung [\(siehe "Effektive Auflösung des A/D-Wandlers" auf Seite 5\)](#page-4-0).**

Mit einer einfachen Dreisatzrechnung kann nun (wie in der Tabelle verdeutlicht) der entsprechende Wert von Gewicht auf Wandlerwert und umgekehrt errechnet werden. Diese vereinfachte theoretische Betrachtung gilt jedoch nur für ein ideales Messsystem. Da nicht nur das Modul, sondern vor allem auch die DMS-Brücken Toleranzen (Offset, Gain) aufweisen, empfiehlt sich ein Abgleich im gesamten Messsystem. Bei der Tarierung wird zuerst der Offset der Steigungsgeraden neu berechnet, und bei der Normierung wird der Gain der Geradengleichung ermittelt. Diese Berechnungen müssen zusätzlich zu der in der Tabelle aufgezeigten Rechnung in der Applikation durchgeführt werden.

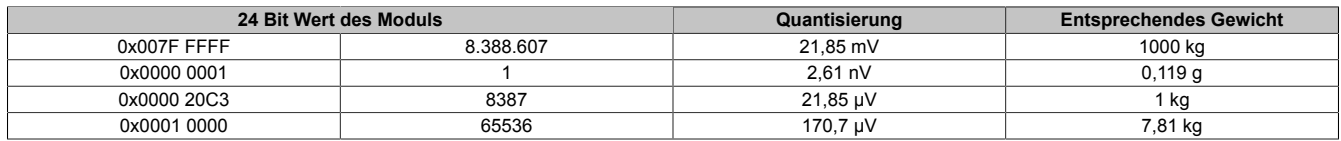

Die Werte für jeweils 1 LSB sind auch unter den technischen Daten des Moduls beim Punkt "Quantisierung" zu finden (jeweils für 1 LSB bezogen auf 16 Bit und auf 24 Bit).

## **9 Filtercharakteristik des Sigma-Delta A/D-Wandlers**

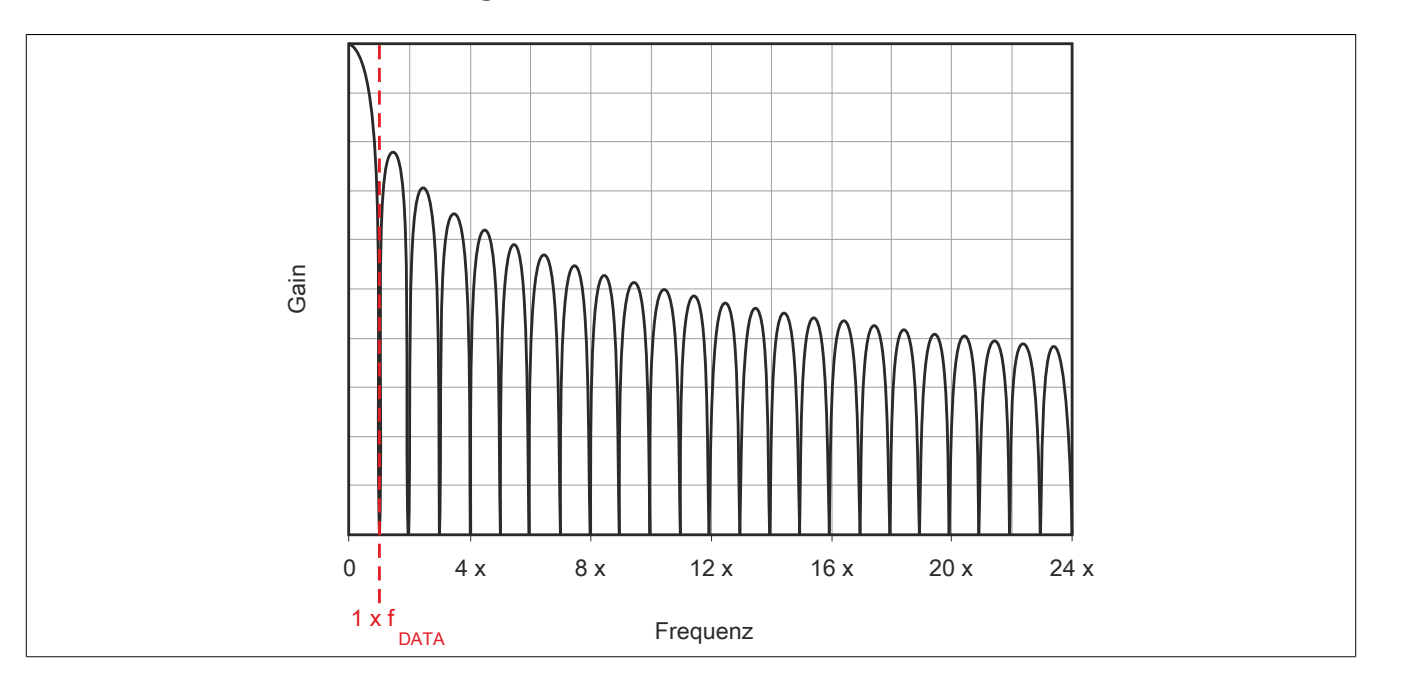

## **10 Softwarefilter**

Für den Analogeingang stehen 2 Filter zur Verfügung. Diese können einzeln zur Laufzeit zugeschaltet und konfiguriert werden. Per Default sind nach dem Einschalten beide Filter deaktiviert. Die Kontrolle und Konfiguration der Filter erfolgt mit Hilfe des ["Funktionsmodell 2 - Erweiterter Filter".](#page-13-0)

Um eine Anpassung des Filterverhaltens an die Messsituation bzw. den Maschinenzyklus zu ermöglichen (hohe Dynamik und niedrige Genauigkeit oder geringe Dynamik und hohe Genauigkeit), kann die Filtercharakteristik sowohl des IIR-Tiefpass-Filters als auch des FIR-Filters jederzeit synchron geändert werden.

### **Filterschema**

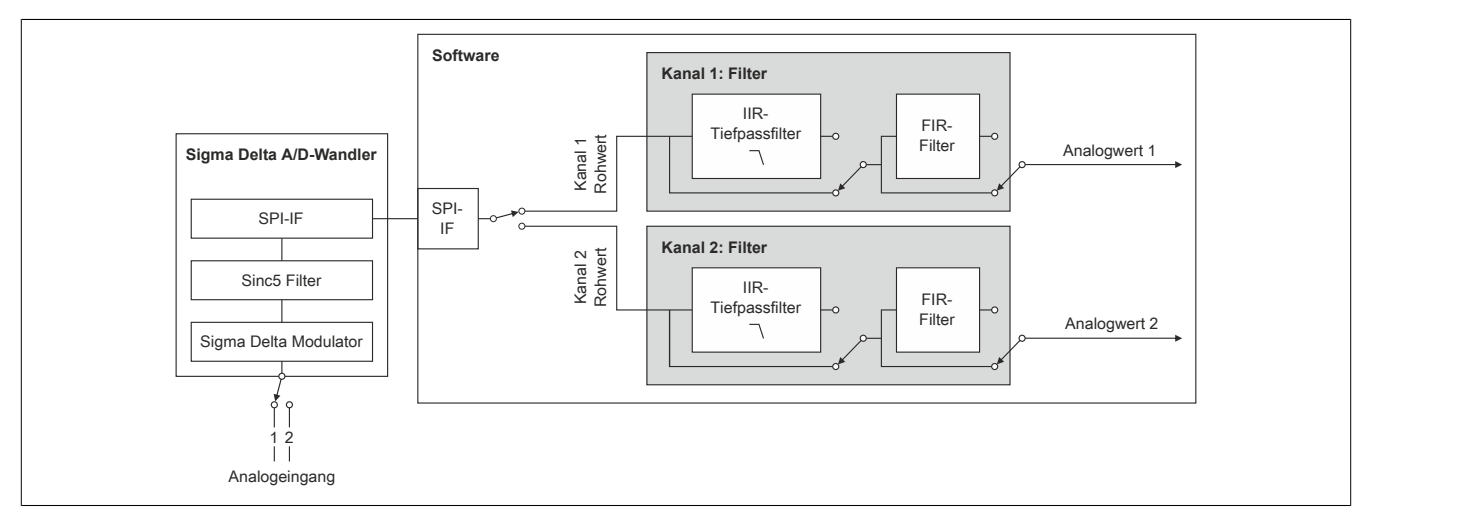

## **10.1 IIR-Tiefpassfilter**

### **10.1.1 Allgemeines**

Das IIR-Tiefpassfilter dient der allgemeinen Glättung und Auflösungserhöhung des Analogwerts. Das Filter arbeitet nach folgender Formel:

$$
y = y_{alt} + \frac{x - y_{alt}}{2^{Filter state}}
$$

x ... aktueller Filtereingangswert

y<sub>alt ...</sub> alter Filterausgangswert

y ... neuer Filterausgangswert

Der Parameter "Filterstufe" in obiger Formel wird mit Hilfe des Registers ["ConfigCommonOutput0x" auf Seite 21](#page-20-0) eingestellt. Bei deaktiviertem IIR-Tiefpassfilter ist "Filterstufe" = 0.

## **10.1.2 Filtercharakteristik des IIR-Tiefpassfilters 1. Ordnung**

### **Grenzfrequenz f<sup>c</sup>**

Die folgende Tabelle enthält eine Übersicht der -3 dB-Grenzfrequenz f $_{\rm c}$  in Abhängigkeit der eingestellten Filterstufe.

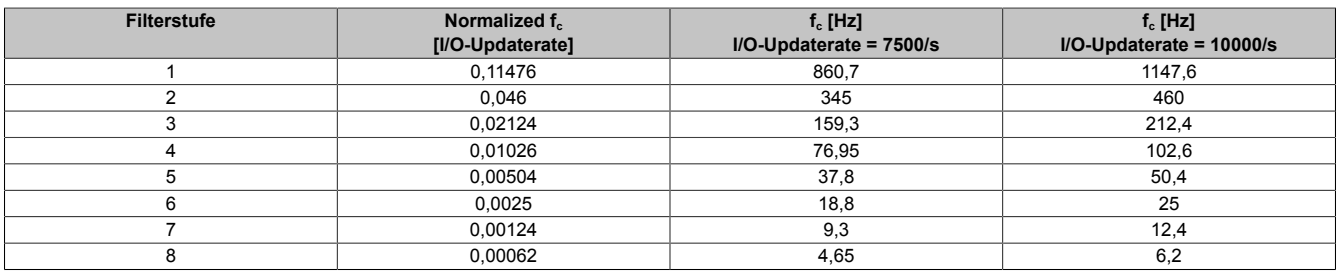

## **10.2 FIR-Filter**

Das FIR-Filter kann so wie das IIR-Tiefpassfilter ebenfalls zur Signalglättung und Auflösungserhöhung verwendet werden. Durch geeignete Einstellung der Filterlänge können außerdem gezielt einzelne Störfrequenzen sehr effizient ausgefiltert werden. Die Störfrequenzen können sowohl mechanischen als auch elektromagnetischen Ursprungs sein. Auch deren Vielfache werden ausgefiltert (sofern sie ein ganzzahliger Teiler der Datenausgaberate sind).

#### Beispiel:

Datenausgaberate = 15000 Abtastungen/s, Mittelung über 15 Werte → "Notch" bei 1 kHz (2 kHz usw.)

Bei Umkonfiguration des Filters dauert es 1/Datenrate (FIR-Filter im Modus "Selektierbare Datenrate") bzw. 1/Filterfrequenz (FIR-Filter im Modus "Hochauflösende Datenrate") bis der Filter eingeschwungen ist. Während des Einschwingens ist Bit 5 in Register ["StatusInput01" auf Seite 16](#page-15-0) gesetzt.

#### <span id="page-9-0"></span>**10.2.1 Filtercharakteristik des FIR-Filters im Modus "Selektierbare Datenrate"**

Die folgende Tabelle gilt für ["Funktionsmodell 0 - Standard"](#page-12-1) und für das ["Funktionsmodell 2 - Erweiterter Filter"](#page-13-0) im Modus "Selektierbare Datenrate".

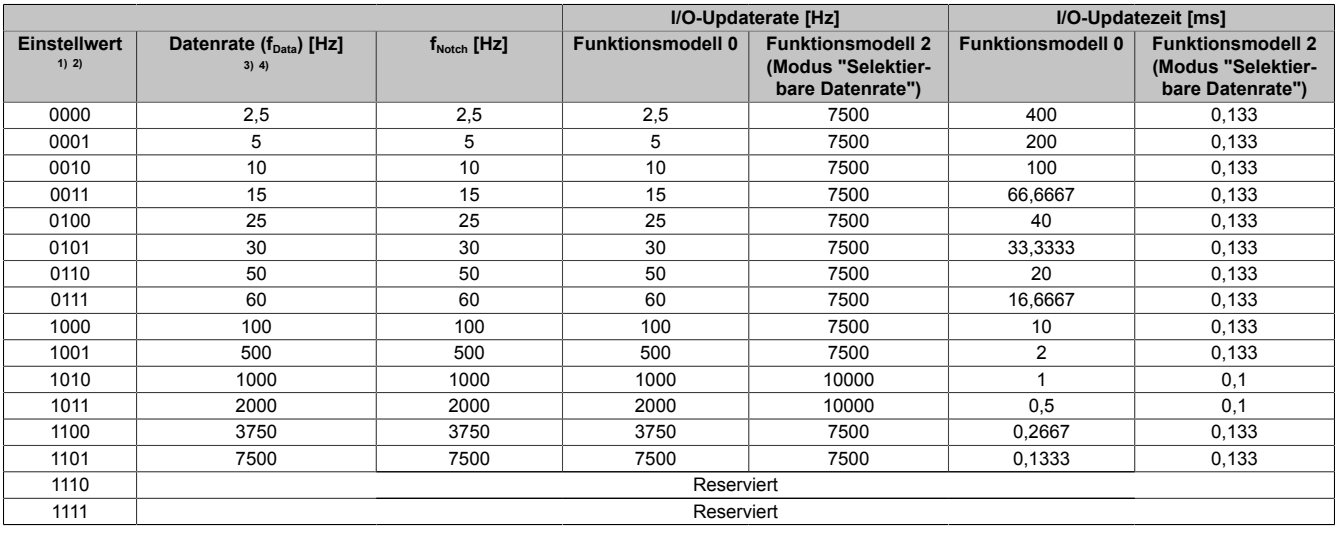

1) Funktionsmodell 0: Bit 0 bis 3 der Register ["ConfigOutput0x" auf Seite 15](#page-14-0)

2) Funktionsmodell 2: Bit 0 bis 3 des Registers ["ConfigDatarateOutput0x" auf Seite 22](#page-21-0)

3) Funktionsmodell 0: Datenrate =  $1/F$ ilterlänge [s] ( $f_{\text{Notch}}$ ) = I/O-Updaterate

4) Funktionsmodell 2: Datenrate =  $1/F$ ilterlänge [s] ( $f_{\text{Notch}}$ )

#### **10.2.2 Filtercharakteristik des FIR-Filters im Modus "Hochauflösende Datenrate"**

Die folgende Tabelle gilt für das ["Funktionsmodell 2 - Erweiterter Filter".](#page-13-0)

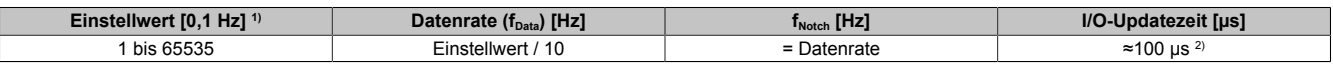

1) Einstellwert von Register [ConfigHighResolutionOutput0x \(Seite 22\)](#page-21-1)

2) Der Wert variiert zwischen 75 und 125 µs (siehe auch nächster Abschnitt "I/O-Updatezeit")

#### I/O-Updatezeit

Der Wert der I/O-Updatezeit ist vom Einstellwert abhängig und variiert zwischen 42 und 56 µs. Mit Hilfe der folgenden Formel kann die I/O-Updatezeit genau berechnet werden:

I/O-Updatezeit = 1e6 ⋅ (2e-4 - 10 / (Einstellwert ⋅ [10 / (1e-4 ⋅ Einstellwert)]))

Legende: Die eckige Klammer in obiger Formel bedeutet, dass der berechnete Wert auf eine ganze Zahl gerundet werden muss.

Im folgenden Bild ist die I/O-Updatezeit abhängig vom Einstellwert grafisch dargestellt:

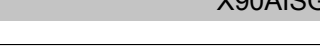

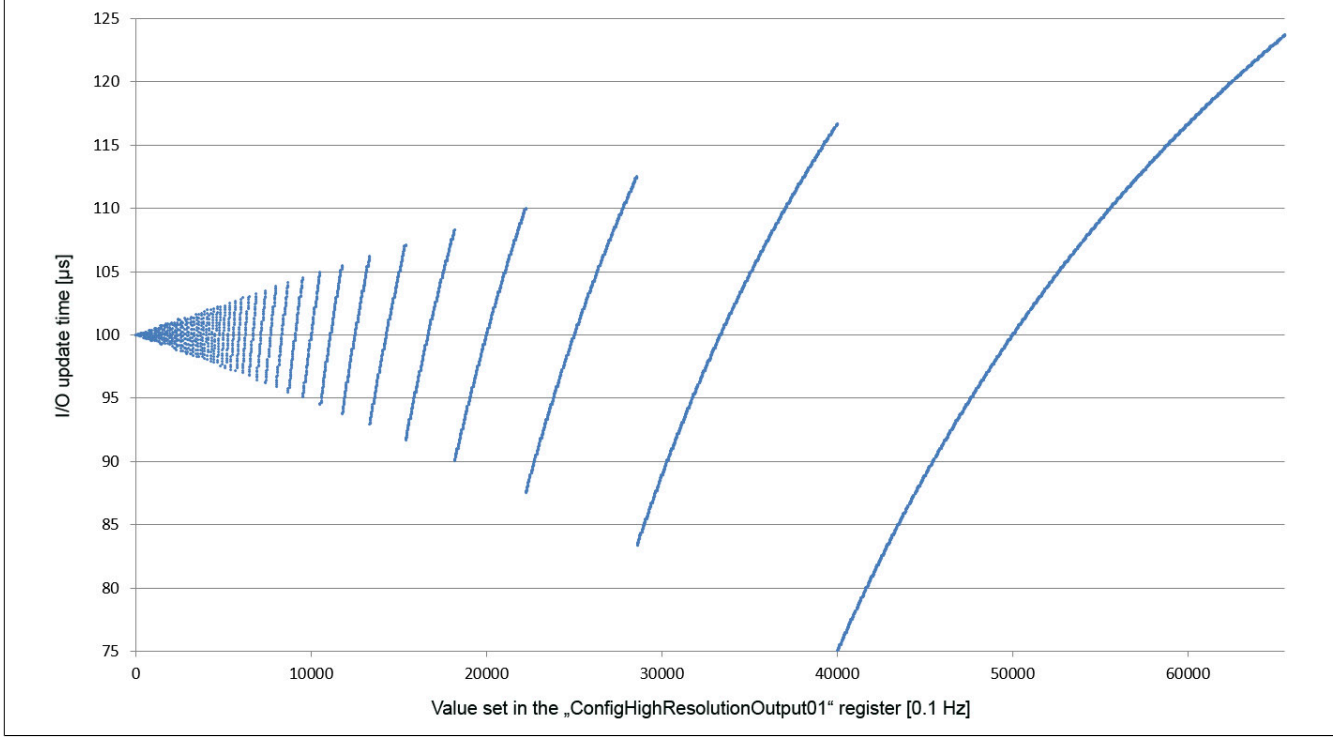

## **10.2.3 Beispiele für den Gain des FIR-Filters**

## **Beispiel 1**

Filtereinstellung = 10:

- $f_{\text{Notch}} = 1000 \text{ Hz}$
- $f_c = 439.3 \text{ Hz}$

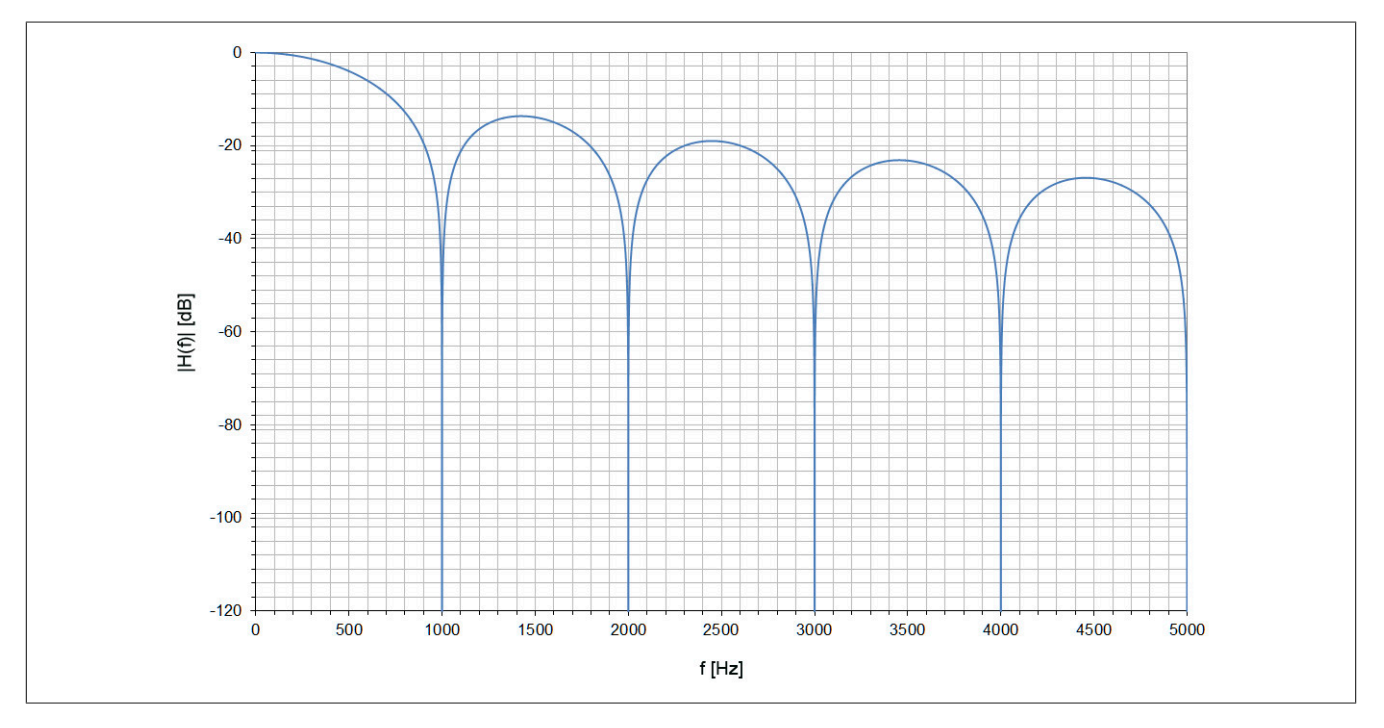

## **Beispiel 2**

Filtereinstellung = 6:

- $f_{\text{Notch}} = 50 \text{ Hz}$
- $f_c = 21,8$  Hz

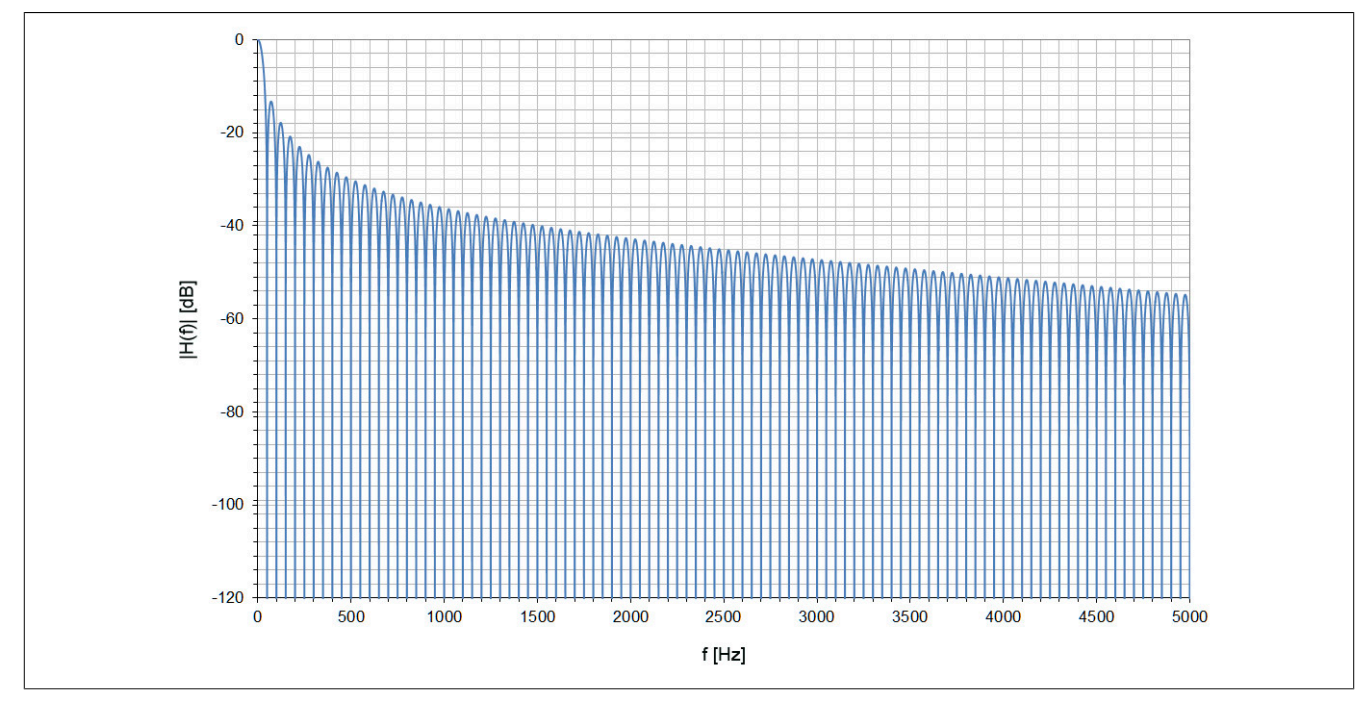

Detailausschnitt zur oben dargestellten Filterkurve:

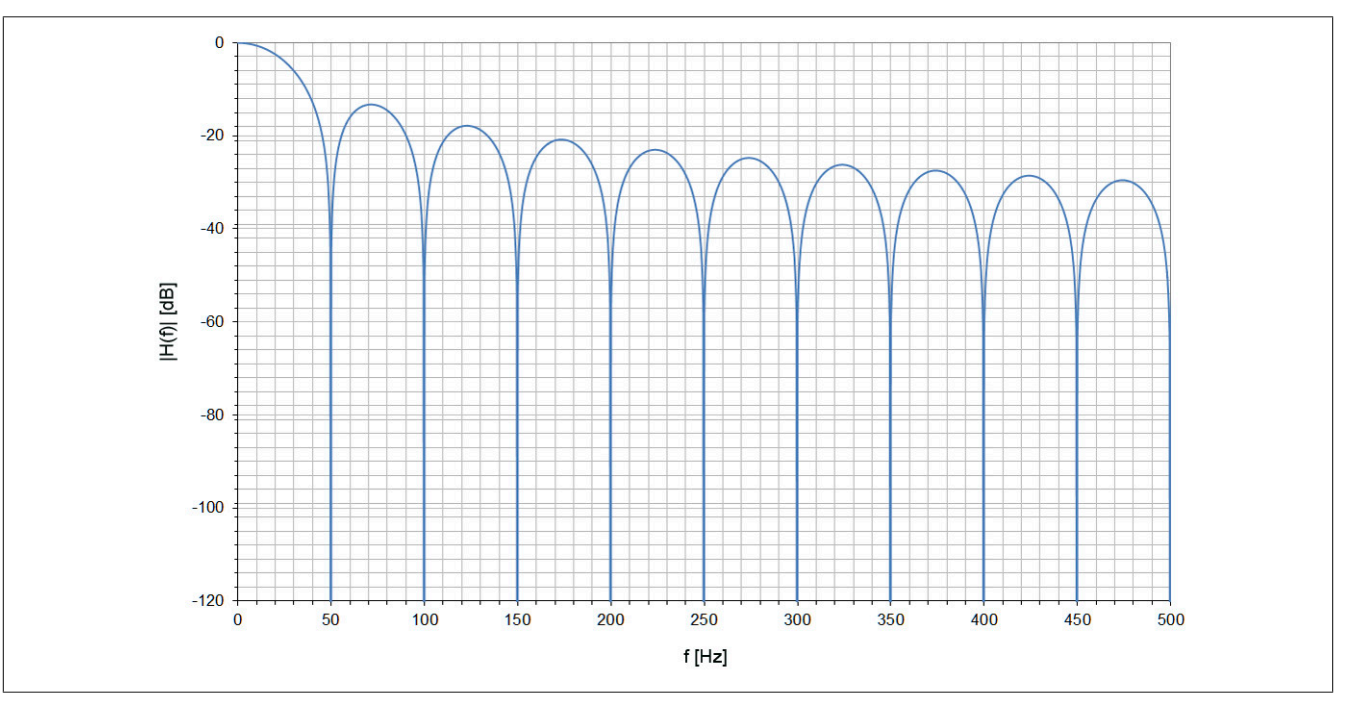

## **11 Registerbeschreibung**

## **11.1 Systemvoraussetzungen**

Um generell alle Funktionen verwenden zu können, werden folgende Mindestversionen benötigt:

- Automation Studio 4.3
- Automation Runtime 4.3

## <span id="page-12-1"></span>**11.2 Funktionsmodell 0 - Standard**

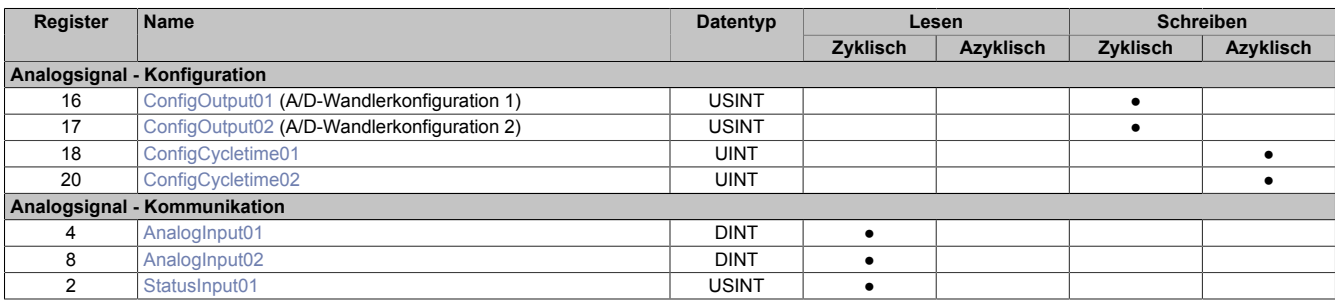

## <span id="page-12-0"></span>**11.3 Funktionsmodell 1 - Mehrfachabtastung**

## **Information:**

#### **Das "Funktionsmodell 1 - Mehrfachabtastung" ist nur auf Kanal 1 anwendbar.**

In diesem Funktionsmodell wird der A/D-Wandler synchron zum X2X Link mit einer fest vorgegebenen A/D-Wandler-Zykluszeit bedient. Diese ist als Wert von 50 oder 100 μs konfigurierbar.

Das Modul liefert je nach Konfiguration zwischen 4 und 10 Messwerte pro X2X Zyklus. Bei einer X2X Zykluszeit von 400 μs und einer A/D-Wandler-Zykluszeit von 50 μs werden exakt 8 Messungen vorgenommen und das Modul kann 8 Werte liefern (DMS-Wert 01 bis DMS-Wert 08).

Bei einer höheren Zykluszeit entsprechen die gelieferten Werte den letzten Messungen. Bei einer X2X Zykluszeit die kein ganzzahliges Vielfaches der konfigurierten A/D-Wandler-Zykluszeit ist, kann die Wandlung nicht zum X2X Link synchronisiert werden. In diesem Fall liefert das Modul den ungültigen Wert 0x8000.

#### **Beispiel 1**

Bei einer X2X Zykluszeit von 800 μs können pro X2X Zyklus 16 Messungen bei einer A/D-Wandler-Zykluszeit von 50 μs durchgeführt werden. Davon werden die ersten 6 Messwerte verworfen und die letzten 10 Messwerte vom Modul zur Verfügung gestellt.

Bei einer kleineren X2X Zykluszeit sind nur so viele Messwerte sinnvoll, wie auch Messungen durchgeführt werden können. Alle anderen Messwerte sind ungültig (0x8000). Um die Last am X2X Link zu minimieren, besteht die Möglichkeit, diese nicht benötigten Register zu deaktivieren (siehe ["Anzahl der Messwerte" auf Seite 20\)](#page-19-0).

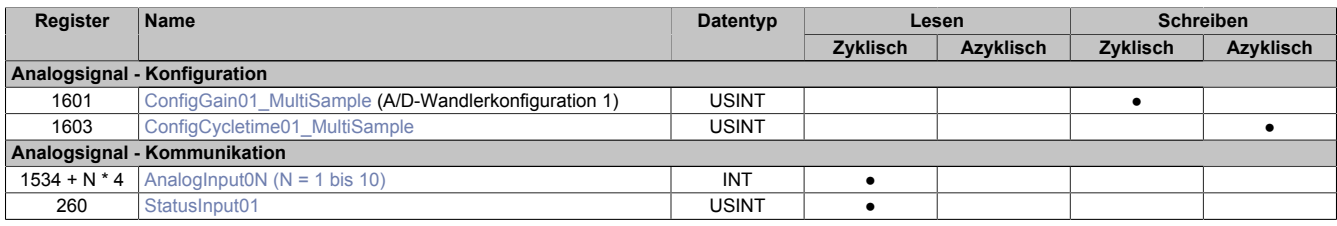

## <span id="page-13-0"></span>**11.4 Funktionsmodell 2 - Erweiterter Filter**

In diesem Funktionsmodell können der IIR-Tiefpassfilter und der FIR-Filter aktviert werden.

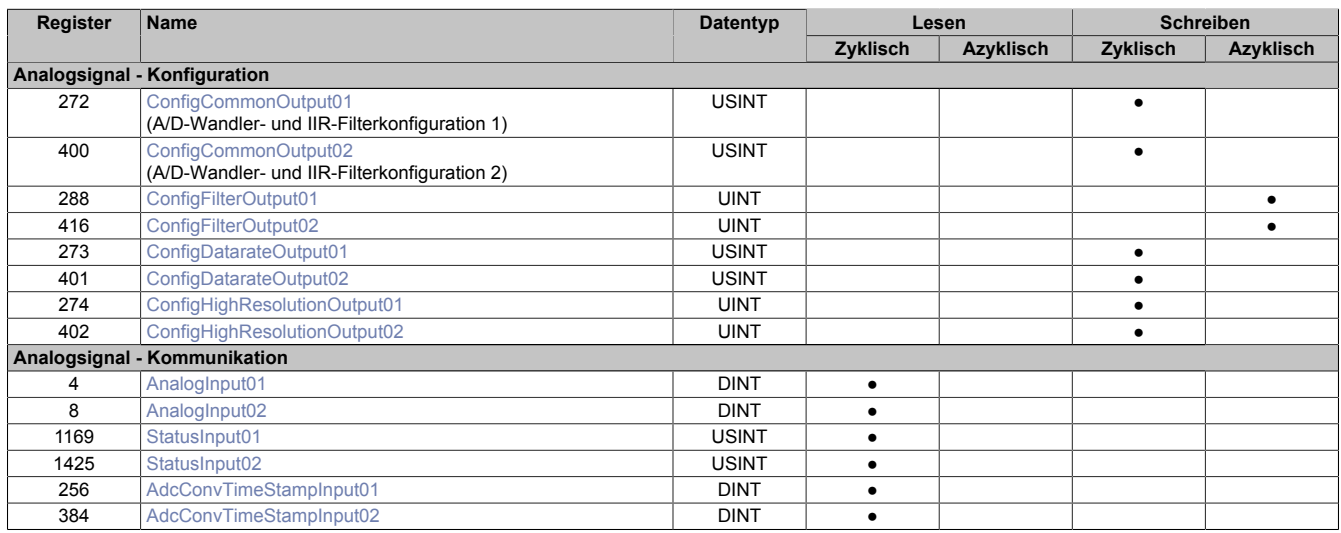

## **11.5 Funktionsmodell 3 - DATA\_to\_SafeDATA**

Dieses Funktionsmodell unterscheidet sich vom "Funktionsmodell 2 - Erweiterte Filter" durch zusätzliche Register, die eine Verwendung des Moduls mit einer SafeLOGIC ermöglichen.

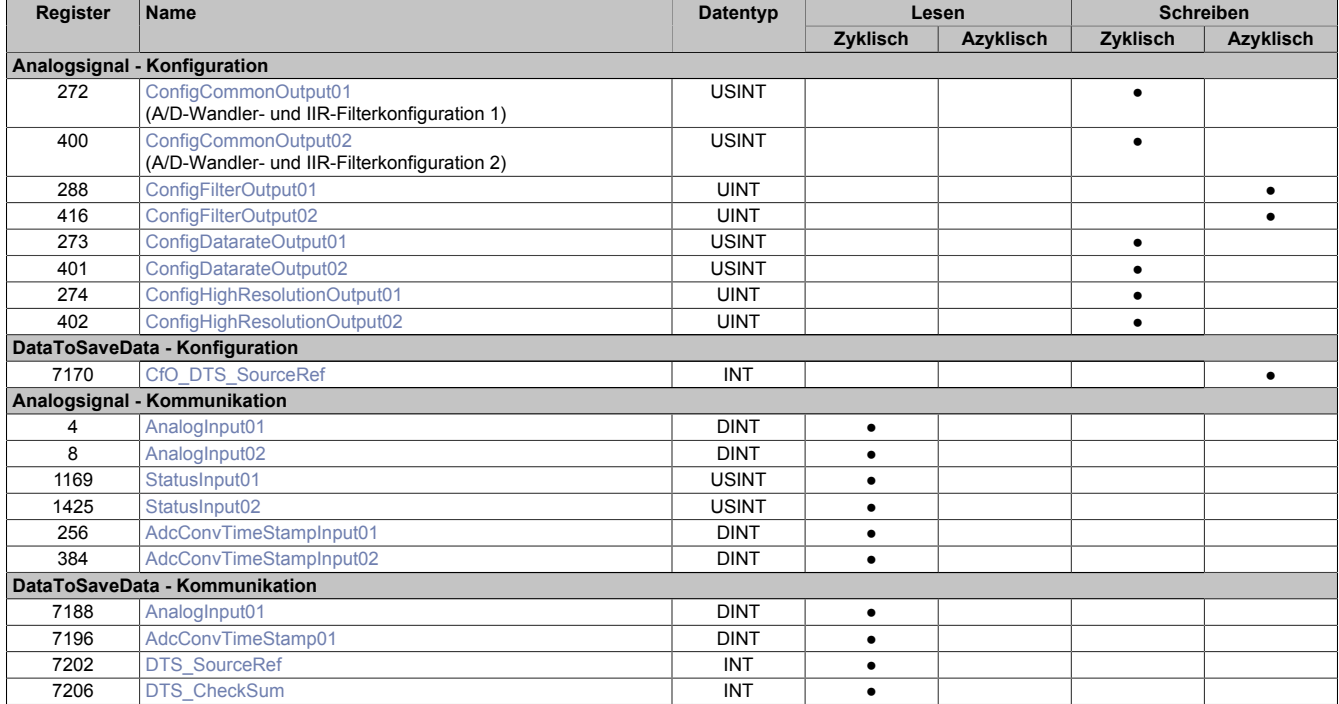

## **11.6 Register für Funktionsmodell "0 - Standard"**

#### **11.6.1 Analogsignal - Konfiguration**

#### <span id="page-14-0"></span>**11.6.1.1 A/D-Wandlerkonfiguration**

Name:

#### ConfigOutput01 bis ConfigOutput02

In diesem Register kann die Datenrate und der Messbereich des A/D-Wandlers konfiguriert werden.

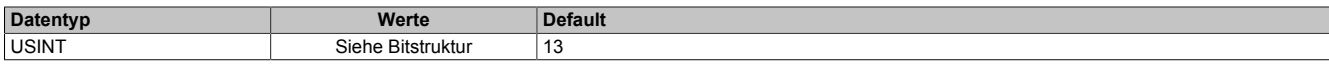

#### Bitstruktur:

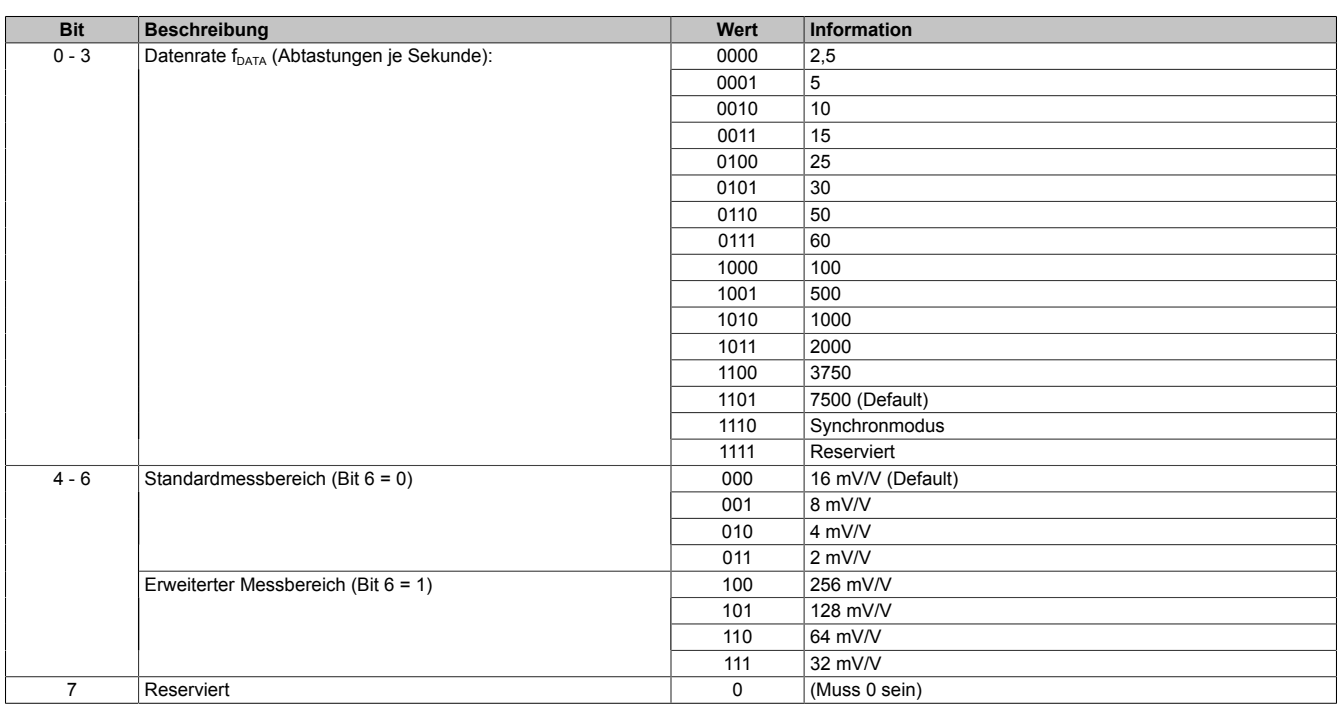

#### <span id="page-14-1"></span>**11.6.1.1.1 Synchronmodus**

Der A/D-Wandler kann auf dem Modul synchron zum X2X Link bedient und ausgelesen werden. Durch Auswahl des entsprechenden Betriebsmodus im Register ["ConfigOutput" auf Seite 15](#page-14-0) wird der Synchronmodus aktiviert. Dazu muss im Register ["ConfigCycletime" auf Seite 16](#page-15-1) eine Zeit zwischen 400 und 2000 μs eingestellt werden. Entspricht diese Zeit einem ganzzahligen Teil oder einem Vielfachen der eingestellten Zykluszeit des X2X Link, so wird der A/D-Wandler synchron zum X2X Link ausgelesen.

## **Information:**

#### **Die A/D-Wandler-Zykluszeit muss bei Verwenden des Synchronmodus ≥ 1/4 der X2X Zykluszeit sein!**

Das Bit 2 im Modulstatus wird gesetzt (das heißt, der A/D-Wandler läuft nicht synchron), ...

- ... wenn die eingestellte A/D-Wandler-Zykluszeit nicht zum X2X Link synchronisiert werden kann.
- ... wenn sich das Modul noch in der Einschwingphase befindet.

Jitter, Totzeit und Einschwingzeit:

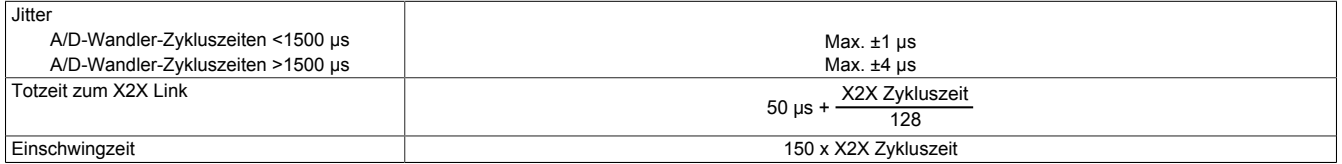

Die Einschwingzeit entspricht der benötigten Zeit, bis nach dem Aktivieren des Synchronmodus bzw. nach der Umstellung der A/D-Wandler-Zykluszeit der A/D-Wandler synchron bedient werden kann.

#### <span id="page-15-1"></span>**11.6.1.2 A/D-Wandler-Zykluszeit**

Name:

#### ConfigCycletime01 bis ConfigCycletime02

Dieses Register wird nur im ["Synchronmodus"](#page-14-1) verwendet. Wird in der A/D-Wandlerkonfiguration der Synchronmodus aktiviert, so versucht das Modul den A/D-Wandler möglichst synchron zum X2X Link zu bedienen (ausgehend von der in diesem Register eingestellten A/D-Wandler-Zykluszeit). Dazu ist es selbstverständlich erforderlich, dass die Zykluszeit des X2X Link und A/D-Wandler-Zykluszeit in einem bestimmten Verhältnis zueinander stehen. Folgende Bedingungen sind einzuhalten:

- 1) A/D-Wandler-Zykluszeit ≥ 1/4 X2X Zykluszeit
- 2) A/D-Wandler-Zykluszeit entspricht einem ganzzahligen Teiler oder Vielfachen der X2X Zykluszeit
- 3) A/D-Wandler-Zykluszeit muss im Bereich 400 bis 2000 μs liegen

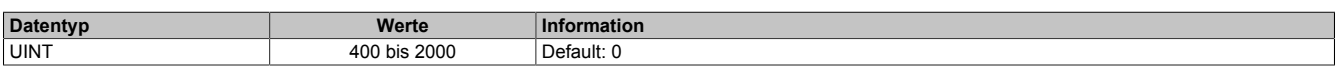

#### **11.6.2 Analogsignal - Kommunikation**

#### <span id="page-15-0"></span>**11.6.2.1 Modulstatus**

Name:

StatusInput01

In diesem Register wird der aktuelle Status des Moduls abgebildet.

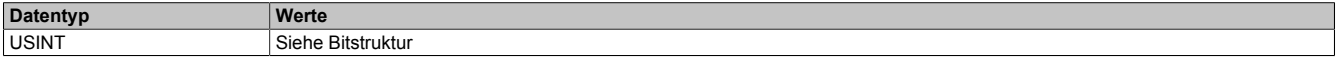

#### Bitstruktur:

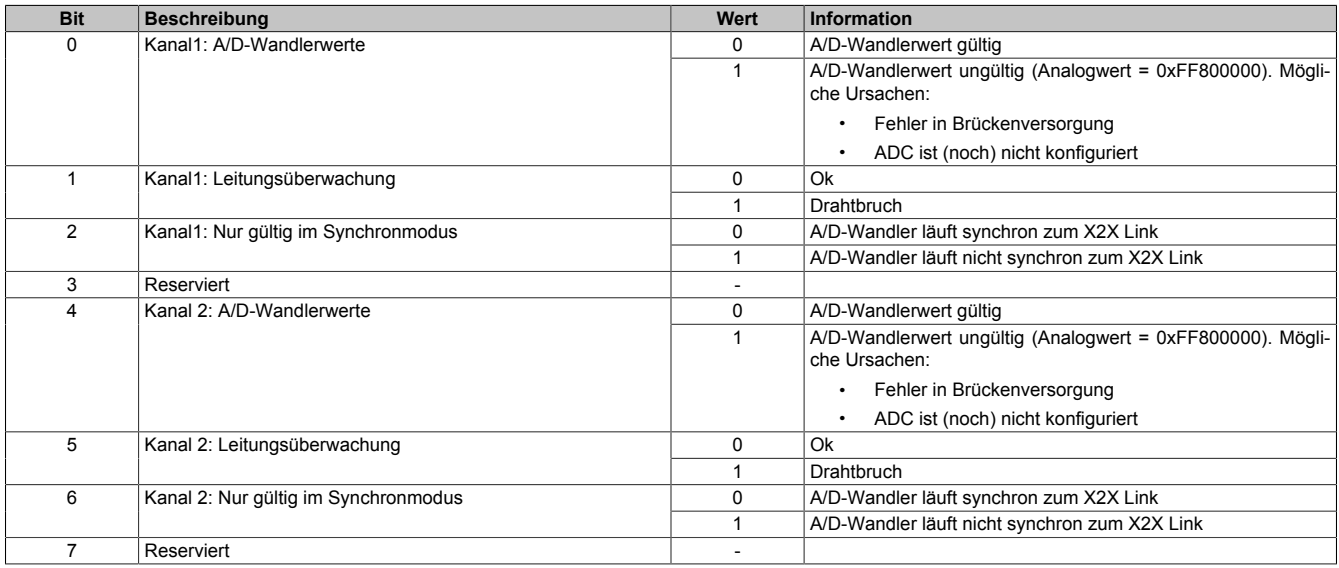

1) Die Drahtbrucherkennung arbeitet im Standardmessbereich (2 bis 16 mV/V) in allen einstellbaren Datenraten zuverlässig. Im erweiterten Messbereich (32 bis 256 mV/V) funktioniert die Drahtbrucherkennung (aufgrund der variablen Eingangsimpedanz des Verstärkers abhängig von der eingestellten Datenrate) nicht zuverlässig.

### <span id="page-16-0"></span>**11.6.2.2 DMS-Wert**

#### Name:

AnalogInput01 bis AnalogInput02

Dieses Register enthält den vom A/D-Wandler ermittelten Rohwert der DMS-Vollbrücke mit 24-Bit Auflösung.

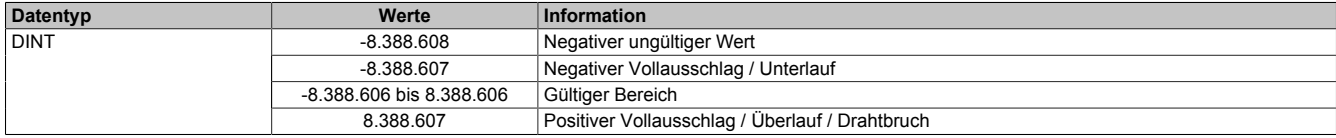

### **Effektive Auflösung**

Die effektive Auflösung des A/D-Wandlers ist prinzipbedingt abhängig von der Datenrate und dem Messbereich (siehe ["Effektive Auflösung des A/D-Wandlers" auf Seite 5](#page-4-0)).

Die folgende Tabelle zeigt, wie die effektive Auflösung (in Bit) bzw. der effektive Wertebereich des DMS-Wertes von der Modulkonfiguration (Datenrate, Messbereich) abhängt:

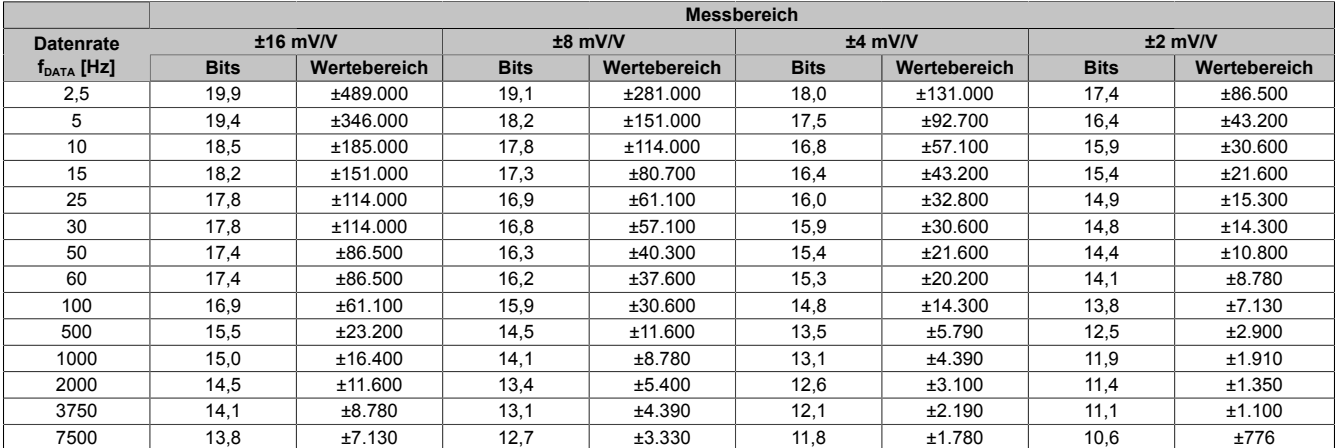

Tabelle 3: Effektive Auflösung des DMS-Wertes in Bits für den Messbereich 2 bis 16 mV/V

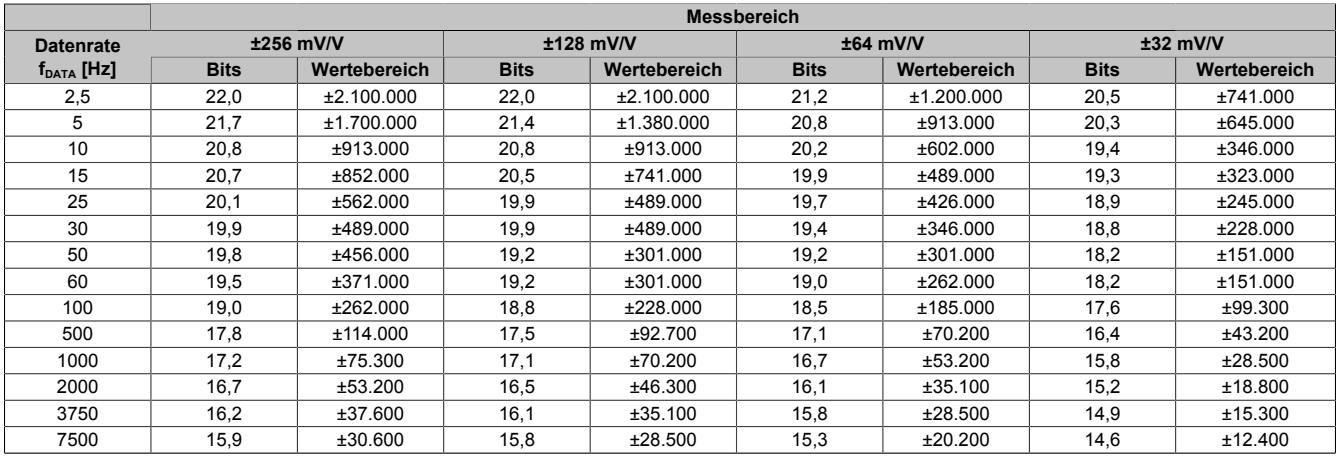

Tabelle 4: Effektive Auflösung des DMS-Wertes in Bits für den Messbereich 32 bis 256 mV/V

## **11.7 Register für "Funktionsmodell 1 - Mehrfachabtastung"**

## **Information:**

**Das "Funktionsmodell 1 - Mehrfachabtastung" ist nur auf Kanal 1 anwendbar.**

#### **11.7.1 Analogsignal - Konfiguration**

#### <span id="page-17-0"></span>**11.7.1.1 A/D-Wandlerkonfiguration**

Name:

ConfigGain01\_MultiSample

In diesem Register kann der Messbereich des A/D-Wandlers konfiguriert werden.

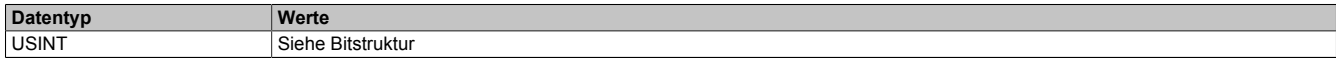

#### Bitstruktur:

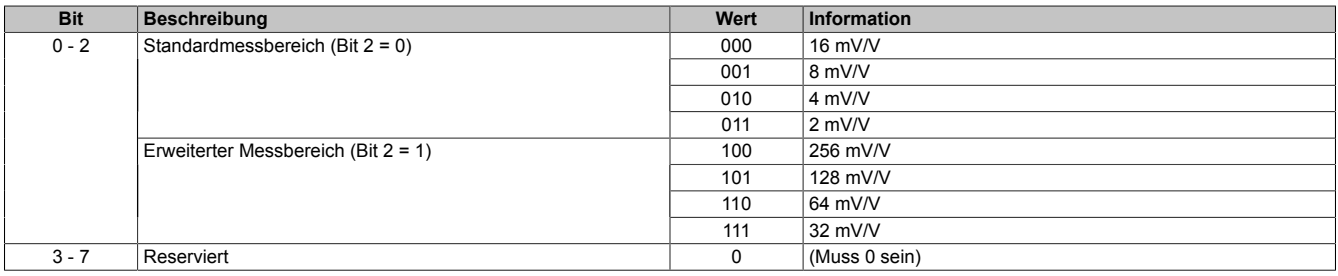

### <span id="page-17-1"></span>**11.7.1.2 A/D-Wandler-Zykluszeit**

Name:

ConfigCycletime01\_MultiSample

In diesem Register kann die A/D-Wandler-Zykluszeit konfiguriert werden.

Damit die Mehrfachabtastung funktioniert muss die X2X Zykluszeit durch die A/D-Wandler-Zykluszeit ganzzahlig teilbar sein.

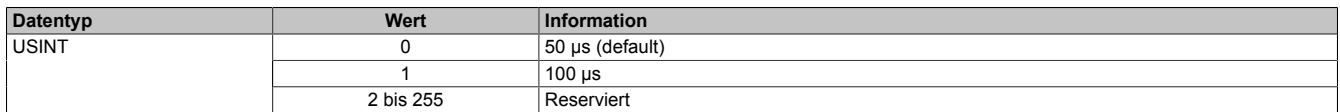

### **11.7.2 Analogsignal - Kommunikation**

#### <span id="page-18-0"></span>**11.7.2.1 DMS-Wert - Mehrfach**

#### Name:

AnalogInput01 bis AnalogInput10

Dieses Register enthält den vom A/D-Wandler ermittelten Rohwert der DMS-Vollbrücke mit 16 Bit Auflösung. Das Modul liefert je nach Konfiguration zwischen 4 und 10 Messwerte pro X2X Zyklus.

#### **Effektive Auflösung**

Die effektive Auflösung des A/D-Wandlers ist prinzipbedingt abhängig von der Datenrate und dem Messbereich (siehe ["Effektive Auflösung des A/D-Wandlers" auf Seite 5](#page-4-0)).

Die folgende Tabelle zeigt, wie die effektive Auflösung (in Bit) bzw. der effektive Wertebereich des DMS-Wertes von der Modulkonfiguration (Datenrate, Messbereich) abhängt:

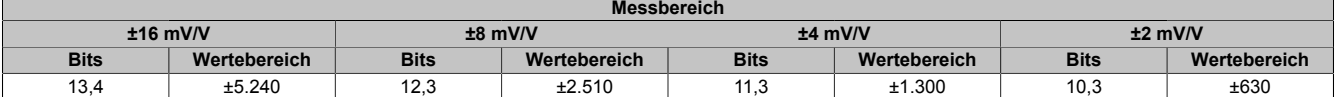

Tabelle 5: Effektive Auflösung des DMS-Wertes in Bits für den Messbereich 2 bis 16 mV/V

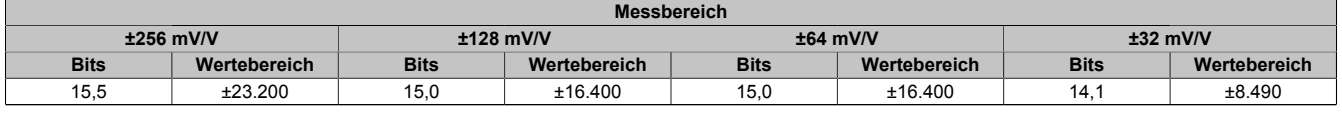

Tabelle 6: Effektive Auflösung des DMS-Wertes in Bits für den Messbereich 32 bis 256 mV/V

#### <span id="page-18-1"></span>**11.7.2.2 Modulstatus**

Name:

StatusInput01

In diesem Register wird der aktuelle Status des Moduls abgebildet.

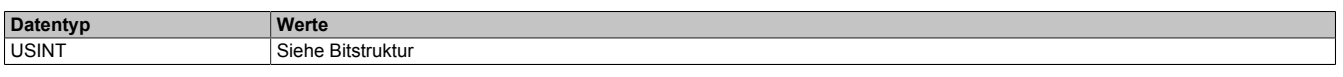

#### Bitstruktur:

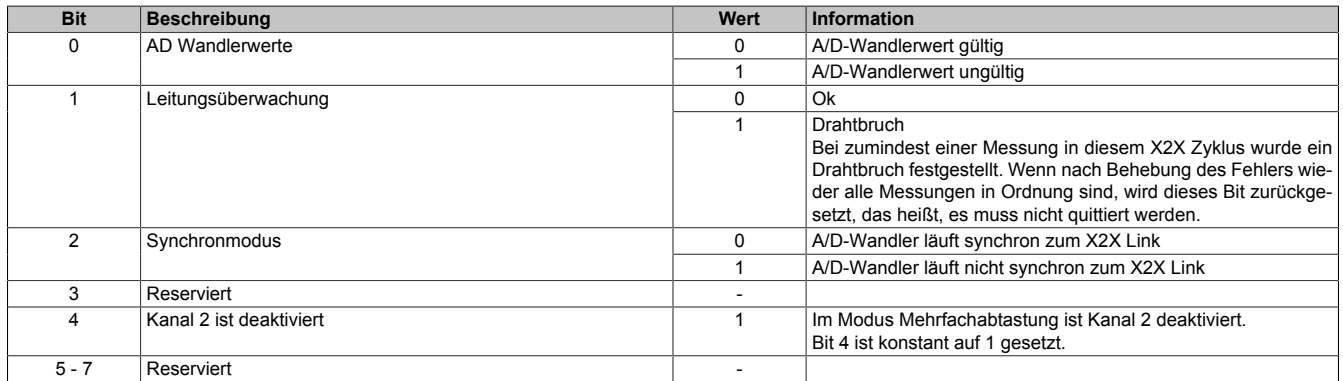

### <span id="page-19-0"></span>**11.7.2.3 Anzahl der Messwerte**

Bei einer zu kleinen X2X Zykluszeit können nicht alle 10 Messungen durchgeführt werden. Zur Reduzierung der Last am X2X Link ist es sinnvoll, nur so viele Werte zu übertragen, wie auch Messungen möglich sind. Deshalb kann die Anzahl der zu übertragenden Messwerte eingestellt werden (siehe ["Funktionsmodell 1 - Mehrfachabtastung"](#page-12-0) [auf Seite 13\)](#page-12-0).

#### **Beispiel:** A/D-Wandler-Zykluszeit 50 μs

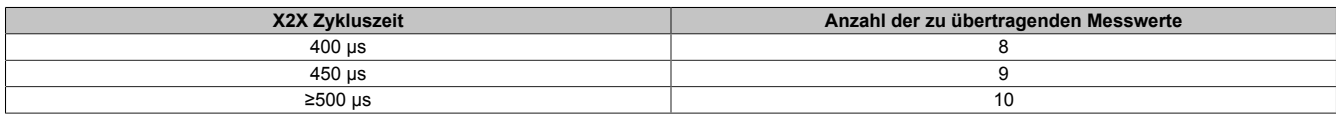

### **Beispiel:** A/D-Wandler-Zykluszeit 100 μs

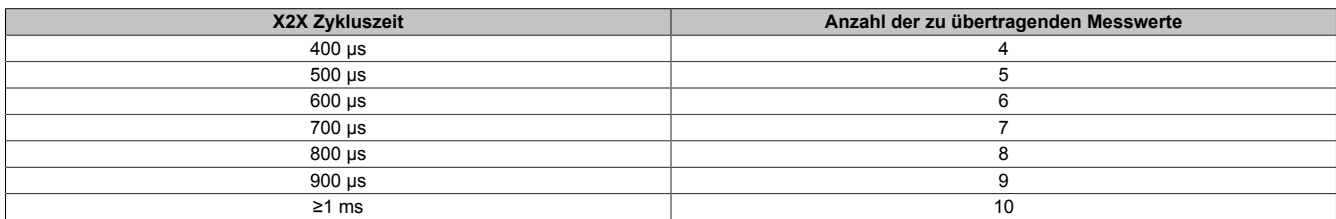

## **11.8 Register für "Funktionsmodell 2 - Erweiterter Filter"**

## **11.8.1 Analogsignal - Konfiguration**

### <span id="page-20-0"></span>**11.8.1.1 A/D-Wandler- und IIR-Filterkonfiguration**

Name:

ConfigCommonOutput01 bis ConfigCommonOutput02

In diesem Register können der IIR-Tiefpassfilter und der Messbereich des A/D-Wandler konfiguriert werden.

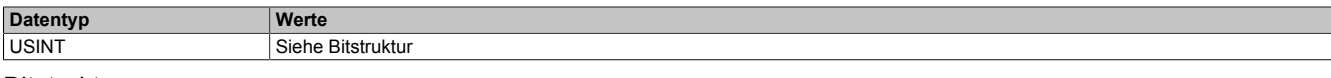

#### Bitstruktur:

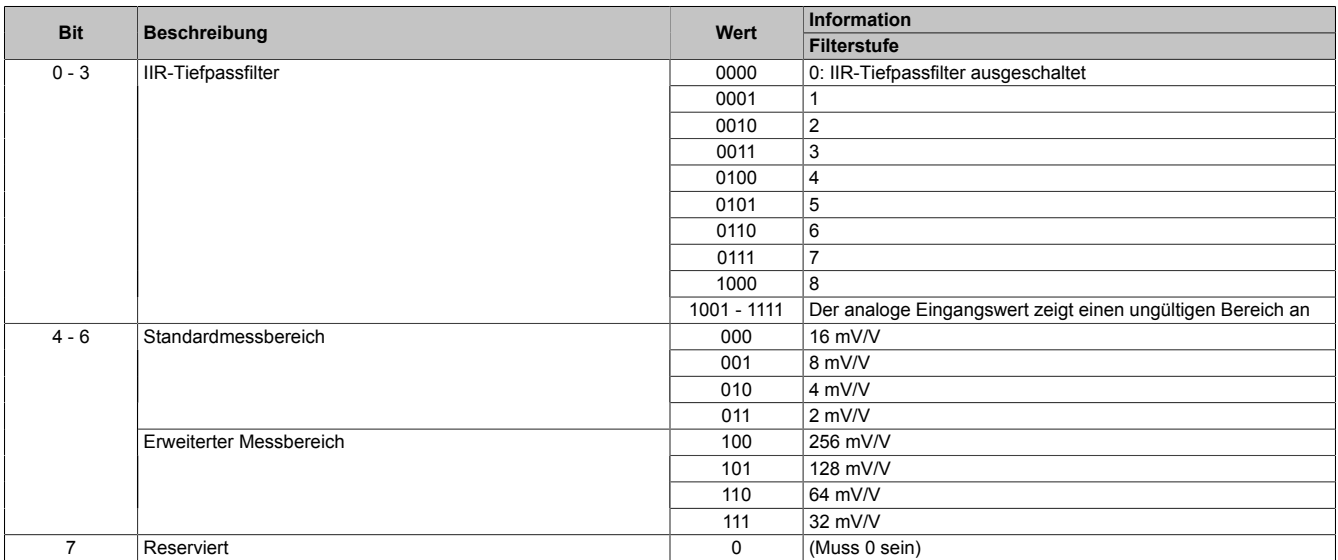

## <span id="page-21-0"></span>**11.8.1.2 Konfiguration der Datenrate**

Name:

ConfigFilterOutput01 bis ConfigFilterOutput02

In diesem Register wird eingestellt, ob für den FIR-Filter eine selektierbare Datenrate oder eine hochauflösende Datenrate verwendet wird.

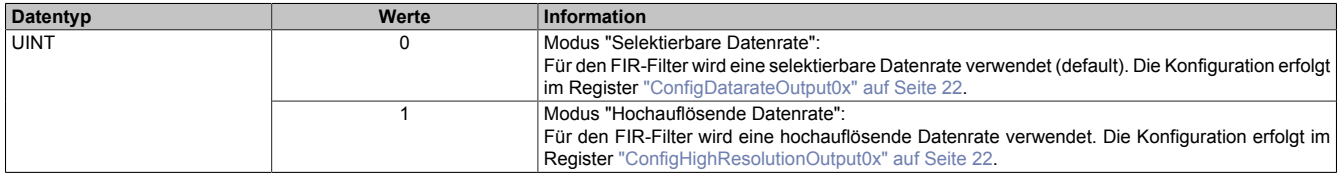

<span id="page-21-2"></span>Name:

#### ConfigDatarateOutput01 bis ConfigDatarateOutput02

In diesem Register kann die Datenrate des FIR-Filters im Modus "Selektierbare Datenrate" konfiguriert werden.

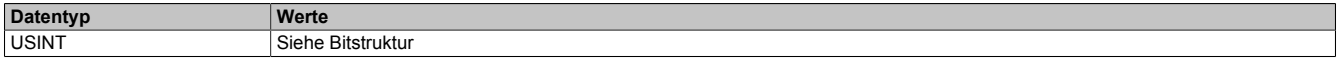

#### Bitstruktur:

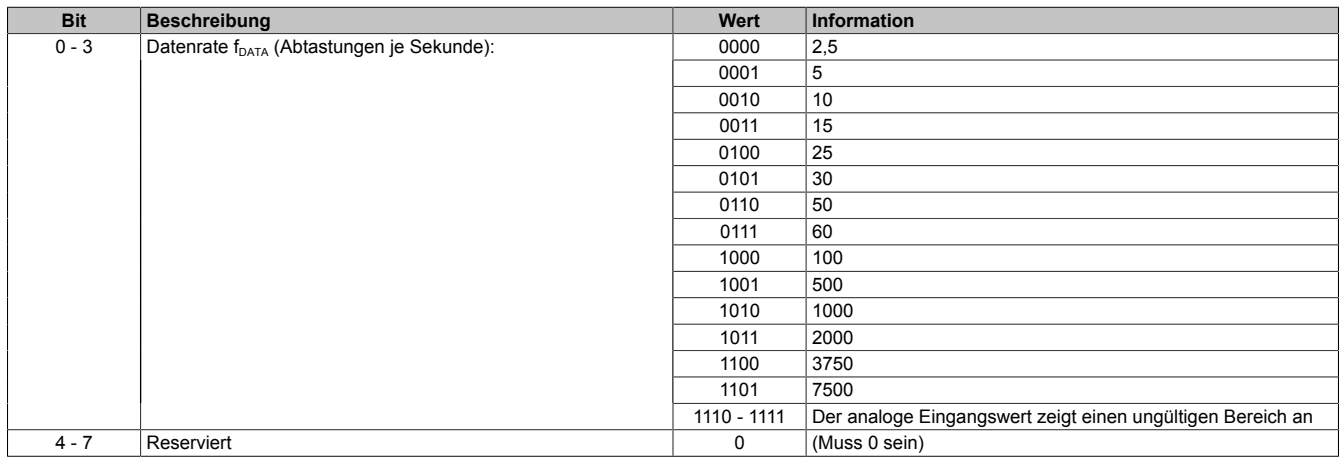

<span id="page-21-1"></span>Name:

ConfigHighResolutionOutput01 bis ConfigHighResolutionOutput02

#### In diesem Register kann die Datenrate des FIR-Filters in 0,1 Hz-Schritten konfiguriert werden (0,1 bis 6553,5 Hz).

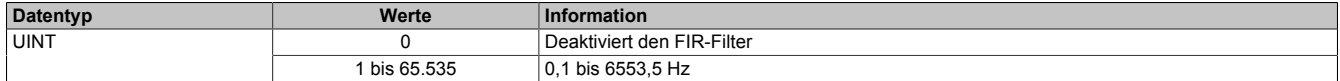

### **11.8.2 Analogsignal - Kommunikation**

## <span id="page-22-0"></span>**11.8.2.1 Modulstatus**

Name:

StatusInput01 bis StatusInput02

In diesem Register wird der aktuelle Status des Moduls abgebildet. Bei fehlerhafter Modul- oder DMS-Versorgung zeigt der analoge Eingangswert einen ungültigen Bereich an und der Puffer der aktivierten Filter wird zurückgesetzt.

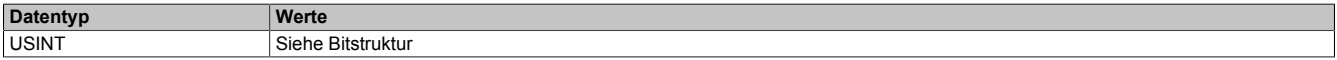

#### Bitstruktur:

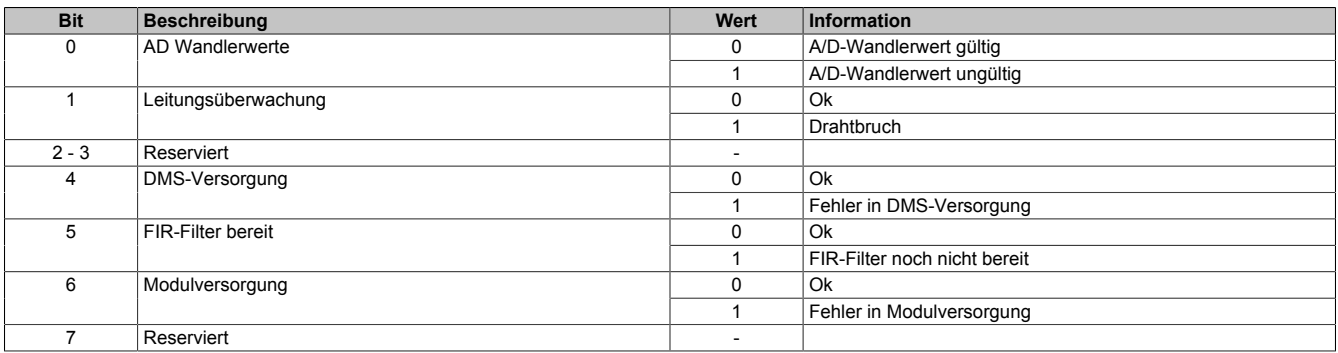

#### <span id="page-22-1"></span>**11.8.2.2 A/D-Wandler-Umwandlungs-Zeitstempel**

Name:

AdcConvTimeStampInput01 bis AdcConvTimeStampInput02

In diesem Register wird der Zeitstempel der letzten Analogwandlung abgelegt. Es handelt sich dabei immer um den Zeitpunkt [µs] an dem die Konvertierung des jüngsten A/D-Wandler-Rohwerts abgeschlossen wurde.

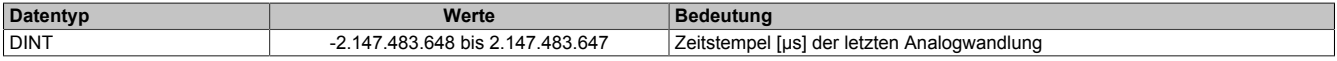

## **11.9 DATA\_to\_SafeDATA**

Die Funktion DATA to SafeDATA ermittelt ein sicheres Signal aus 2 voneinander unabhängigen funktionellen Signalen. Dazu werden die funktionalen Daten von 2 I/O-Modulen an die SafeLOGIC übertragen und dort miteinander verglichen. Mit Hilfe der im SafeDESIGNER bereitgestellten Funktionen können die resultierenden Daten für Anwendungen bis PL d verwendet werden.

Der Aktivierung der Funktion DATA\_to\_SafeDATA und die Registeraufrufe erfolgen durch den SafeDESIGNER. Für genauere Informationen zu den Aufrufen siehe die im SafeDESIGNER enthaltene Bibliothek DATA\_to\_Safe-DATA SF.

#### <span id="page-23-1"></span>**11.9.1 Eingangswert**

Name:

AnalogInput01

Dieses Register enthält den vom A/D-Wandler ermittelten Rohwert der DMS-Vollbrücke mit 24-Bit Auflösung. Für mehr Information siehe ["DMS-Wert" auf Seite 17.](#page-16-0)

Das Register ist nur bei eingeschalteter DATA\_to\_SafeDATA-Funktion aktiv.

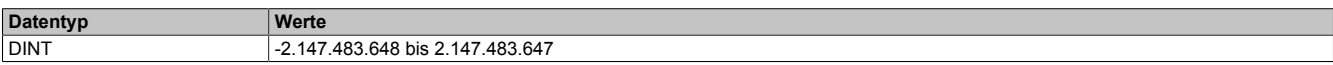

#### <span id="page-23-2"></span>**11.9.2 NetTime des Eingangswertes**

Name:

#### AdcConvTimeStamp01

Dieses Register stellt die NetTime des zuletzt gültig gelesenen Eingangswertes dar. Das Register ist nur bei eingeschalteter DATA\_to\_SafeDATA-Funktion aktiv.

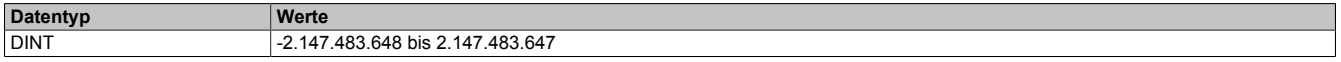

#### <span id="page-23-3"></span>**11.9.3 Anzeige der SourceRef-Adresse**

Name:

DTS\_SourceRef

Dieses Register zeigt zyklisch die in der Konfiguration eingestellte SourceRef-Adresse an. Das Register ist nur bei eingeschalteter DATA\_to\_SafeDATA-Funktion aktiv.

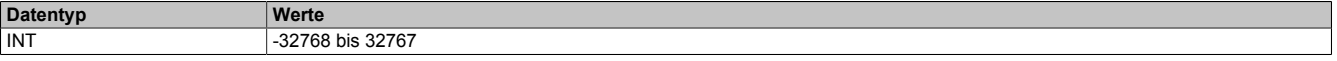

#### <span id="page-23-4"></span>**11.9.4 Prüfsummer**

Name: DTS CheckSum

Dieses Register enthält eine Prüfsumme, die aus den 3 zyklischen Datenpunkten [AnalogInput01,](#page-23-1) [AdcConv-](#page-23-2)[TimeStamp01](#page-23-2) und [DTS\\_SourceRef](#page-23-0) gebildet wird. Das Register ist nur bei eingeschalteter DATA\_to\_SafeDA-TA-Funktion aktiv.

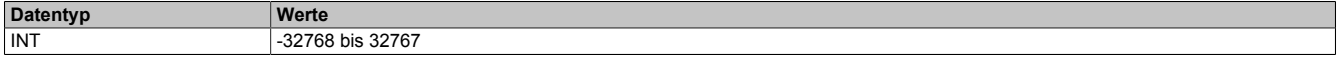

#### <span id="page-23-0"></span>**11.9.5 SourceRef-Adresse**

Name: CfO\_DTS\_SourceRef

Dieses Register enthält die azyklisch einstellbare SourceRef-Adresse, die vom Modul als zyklischer Datenpunkt wieder zurückgesendet wird. Das Register ist nur bei eingeschalteter DATA\_to\_SafeDATA-Funktion aktiv.

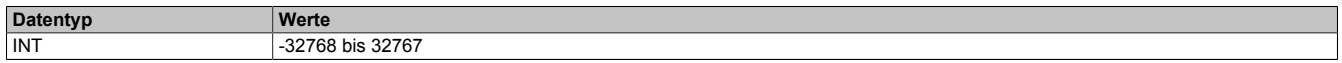

### **11.10 Minimale Zykluszeit**

Die minimale Zykluszeit gibt an, bis zu welcher Zeit der Buszyklus heruntergefahren werden kann, ohne dass Kommunikationsfehler auftreten. Es ist zu beachten, dass durch sehr schnelle Zyklen die Restzeit zur Behandlung der Überwachungen, Diagnosen und azyklischen Befehle verringert wird.

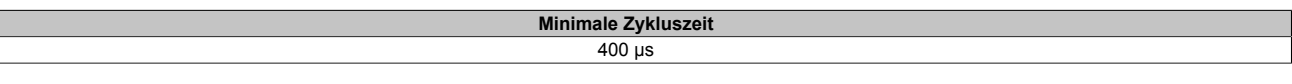

### **11.11 Minimale I/O-Updatezeit**

Die minimale I/O-Updatezeit gibt an, bis zu welcher Zeit der Buszyklus heruntergefahren werden kann, so dass in jedem Zyklus ein I/O-Update erfolgt.

Die I/O-Updatezeiten für die Funktionsmodelle "0 - Standard" und "2 - Erweiterter Filter" können dem Abschnitt ["Filtercharakteristik des FIR-Filters im Modus "Selektierbare Datenrate"" auf Seite 10](#page-9-0) entnommen werden.

Je nach Einstellung im Register [ConfigCycletime01\\_MultiSample](#page-17-1) beträgt die I/O-Updatezeit im "Funktionsmodell 1 - Mehrfachabtastung" 50 oder 100 µs.